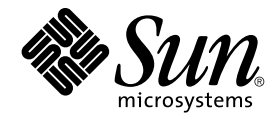

# Sun Cluster Data Service for Oracle ガイド (Solaris OS 版)

SPARC 版

Sun Microsystems, Inc. 4150 Network Circle Santa Clara, CA 95054 U.S.A.

Part No: 819–0204–10 2004 年 9 月, Revision A

Copyright 2004 Sun Microsystems, Inc. 4150 Network Circle, Santa Clara, CA 95054 U.S.A. All rights reserved.

本製品およびそれに関連する文書は著作権法により保護されており、その使用、複製、頒布および逆コンパイルを制限するライセンスのもとにおい て頒布されます。サン・マイクロシステムズ株式会社の書面による事前の許可なく、本製品および関連する文書のいかなる部分も、いかなる方法に よっても複製することが禁じられます。

本製品の一部は、カリフォルニア大学からライセンスされている Berkeley BSD システムに基づいていることがあります。UNIX は、X/Open Company, Ltd. が独占的にライセンスしている米国ならびに他の国における登録商標です。フォント技術を含む第三者のソフトウェアは、著作権によ り保護されており、提供者からライセンスを受けているものです。

Federal Acquisitions: Commercial Software–Government Users Subject to Standard License Terms and Conditions.

本製品に含まれる HG-MinchoL、HG-MinchoL-Sun、HG-PMinchoL-Sun、HG-GothicB、HG-GothicB-Sun、および HG-PGothicB-Sun は、株式会社 リコーがリョービイマジクス株式会社からライセンス供与されたタイプフェースマスタをもとに作成されたものです。 HeiseiMin-W3H は、株式会社<br>リコーが財団法人日本規格協会からライセンス供与されたタイプフェースマスタをもとに作成されたものです。フォントとして無断複製することは 禁止されています。

Sun、Sun Microsystems、docs.sun.com、AnswerBook、AnswerBook2 、Solstice DiskSuite、SunPlex、Java は、米国およびその他の国における米国 Sun Microsystems, Inc. (以下、米国 Sun Microsystems 社とします) の商標もしくは登録商標です。

サンのロゴマークおよび Solaris は、米国 Sun Microsystems 社の登録商標です。

すべての SPARC 商標は、米国 SPARC International, Inc. のライセンスを受けて使用している同社の米国およびその他の国における商標または登録商 標です。SPARC 商標が付いた製品は、米国 Sun Microsystems 社が開発したアーキテクチャに基づくものです。

OPENLOOK、OpenBoot、JLE は、サン・マイクロシステムズ株式会社の登録商標です。

Wnn は、京都大学、株式会社アステック、オムロン株式会社で共同開発されたソフトウェアです。

Wnn6 は、オムロン株式会社、オムロンソフトウェア株式会社で共同開発されたソフトウェアです。© Copyright OMRON Co., Ltd. 1995-2000. All Rights Reserved. © Copyright OMRON SOFTWARE Co.,Ltd. 1995-2002 All Rights Reserved.

「ATOK」は、株式会社ジャストシステムの登録商標です。

「ATOK Server/ATOK12」は、株式会社ジャストシステムの著作物であり、「ATOK Server/ATOK12」にかかる著作権その他の権利は、株式会社 ジャストシステムおよび各権利者に帰属します。

本製品に含まれる郵便番号辞書 (7 桁/5 桁) は郵政事業庁が公開したデータを元に制作された物です (一部データの加工を行なっています)。

本製品に含まれるフェイスマーク辞書は、株式会社ビレッジセンターの許諾のもと、同社が発行する『インターネット・パソコン通信フェイスマー クガイド '98』に添付のものを使用しています。© 1997 ビレッジセンター

Unicode は、Unicode, Inc. の商標です。

本書で参照されている製品やサービスに関しては、該当する会社または組織に直接お問い合わせください。

OPEN LOOK および Sun™ Graphical User Interface は、米国 Sun Microsystems 社が自社のユーザおよびライセンス実施権者向けに開発しました。<br>米国 Sun Microsystems 社は、コンピュータ産業用のビジュアルまたはグラフィカル・ユーザインタフェースの概念の研究開発における米国 Xerox 社<br>の先駆者としての成果を認めるものです。米国 Sun Microsystems 社は米 得しており、このライセンスは米国 Sun Microsystems 社のライセンス実施権者にも適用されます。

DtComboBox ウィジェットと DtSpinBox ウィジェットのプログラムおよびドキュメントは、Interleaf, Inc. から提供されたものです。(© 1993 Interleaf, Inc.)

本書は、「現状のまま」をベースとして提供され、商品性、特定目的への適合性または第三者の権利の非侵害の黙示の保証を含みそれに限定されな い、『は、『気はじめの』』ということで、これは、「ははは、「んとは、このことはないか」

本製品が、外国為替および外国貿易管理法 (外為法) に定められる戦略物資等 (貨物または役務) に該当する場合、本製品を輸出または日本国外へ持ち 出す際には、サン・マイクロシステムズ株式会社の事前の書面による承諾を得ることのほか、外為法および関連法規に基づく輸出手続き、また場合 によっては、米国商務省または米国所轄官庁の許可を得ることが必要です。

原典: *Sun Cluster Data Service for Oracle Guide for Solaris OS*

Part No: 817-4639-11

Revision A

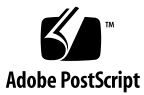

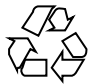

041112@10082

# 目次

[はじめに](#page-4-0) **5**

**[Sun Cluster HA for Oracle](#page-10-0)** のインストールと構成 **11** Sun Cluster HA for Oracle [のインストールと構成作業の概要](#page-11-0) 12 Sun Cluster HA for Oracle [のインストールと構成の計画](#page-12-0) 13 [構成に関する要件](#page-12-0) 13 [構成計画に関する質問](#page-12-0) 13 [ノードとディスクの準備](#page-13-0) 14 ▼ [ノードを準備する](#page-13-0) 14 ▼ Solstice DiskSuite による Oracle [データベースアクセスを構成する](#page-15-0) 16 ▼ VERITAS Volume Manager による Oracle [データベースアクセスを構成す](#page-15-0) [る](#page-15-0) 16 Oracle [ソフトウェアのインストール](#page-16-0) 17 ▼ Oracle [ソフトウェアをインストールする](#page-16-0) 17 Oracle [のインストールと構成の確認](#page-18-0) 19 ▼ Oracle [のインストールを確認する](#page-18-0) 19 Oracle [データベースの作成](#page-18-0) 19 ▼ Oracle [データベースを作成する](#page-19-0) 20 Oracle [データベースのアクセス権の設定](#page-19-0)<br>20 ▼ Oracle [データベースのアクセス権を設定する](#page-20-0) 21 Sun Cluster HA for Oracle [パッケージのインストール](#page-23-0) 24 ▼ Web Start プログラムを使って [Sun Cluster HA for Oracle](#page-23-0) パッケージをインス [トールするには](#page-23-0) 24 ▼ [Sun Cluster HA for Oracle](#page-25-0) パッケージを scinstall ユーティリティーを使用 [してインストールする](#page-25-0) 26 [Sun Cluster HA for Oracle](#page-26-0) の登録と構成 27 [Sun Cluster HA for Oracle](#page-26-0) 拡張プロパティの設定 27

▼ [Sun Cluster HA for Oracle](#page-26-0) を登録して構成する 27 [次に進む手順](#page-31-0) 32 [Sun Cluster HA for Oracle](#page-32-0) のインストールの確認 33 ▼ Sun Cluster HA for Oracle [のインストールを確認する](#page-32-0) 33 Oracle [クライアント](#page-33-0) 34 [Sun Cluster HA for Oracle](#page-33-0) ログファイルの保管場所 34 [Sun Cluster HA for Oracle](#page-34-0) 障害モニターの概要 35 Oracle [サーバーの障害モニター](#page-34-0) 35 Oracle [リスナーの障害モニター](#page-36-0) 37 Sun Cluster HA for Oracle [サーバー障害モニターのカスタマイズ](#page-36-0) 37 [エラーのカスタム動作の定義](#page-37-0) 38 [カスタムアクションファイルをクラスタ内の全ノードに伝達する](#page-45-0) 46 [サーバー障害モニターに使用させるカスタムアクションファイルを指定す](#page-46-0) [る](#page-46-0) 47 Sun Cluster HA for Oracle [リソースタイプをアップグレードする](#page-46-0) 47 SUNW.oracle\_listener [リソースタイプをアップグレードする](#page-47-0) 48 SUNW.oracle\_server [リソースタイプをアップグレードする](#page-48-0) 49

- **[A Sun Cluster HA for Oracle](#page-50-0)** 拡張プロパティ **51** SUNW.oracle server 拡張プロパティ 51 [SUNW.oracle\\_listener](#page-53-0) 拡張プロパティ 54
- **B** データベース管理システム **(DBMS)** [エラーおよび記録された警告に対して事前設定さ](#page-56-0) [れているアクション](#page-56-0) **57**

[索引](#page-64-0) **65**

# <span id="page-4-0"></span>はじめに

『*Sun Cluster Data Service for Oracle* ガイド *(Solaris OS* 版*)*』は、Sun™ Cluster HA for Oracle のインストールと構成について説明します。

このマニュアルは、Sun のソフトウェアとハードウェアについて幅広い知識を持って いる上級システム管理者を対象としています。販売活動のガイドとしては使用しない でください。このマニュアルを読む前に、システムの必要条件を確認し、適切な装置 とソフトウェアを購入しておく必要があります。

このマニュアルの説明を理解するためには、Solaris™ オペレーティングシステムの知 識と、Sun Cluster とともに使用されるボリューム管理ソフトウェアの知識が必要で す。

# UNIX コマンド

このマニュアルでは、Sun Cluster データサービスのインストールと構成に固有のコマ ンドについて説明します。このマニュアルでは、基本的な UNIX® コマンドの包括的 な情報や手順 (システムの停止、システムの起動、およびデバイスの構成など) につい ては説明しません。基本的な UNIX コマンドに関する情報および手順については、以 下を参照してください。

- Solaris オペレーティングシステムのオンラインドキュメント
- Solaris オペレーティングシステムのマニュアルページ
- システムに付属するその他のソフトウェアマニュアル

# 表記上の規則

このマニュアルでは、次のような字体や記号を特別な意味を持つものとして使用しま す。

表 **P–1** 表記上の規則

| 字体または記号     | 意味                                                  | 例                                                        |
|-------------|-----------------------------------------------------|----------------------------------------------------------|
| AaBbCc123   | コマンド名、ファイル名、ディレク                                    | .login ファイルを編集します。                                       |
|             | トリ名、画面上のコンピュータ出<br>力、コード例を示します。                     | 1s -a を使用してすべてのファイル<br>を表示します。                           |
|             |                                                     | system%                                                  |
| AaBbCc123   | ユーザーが入力する文字を、画面上                                    | system% su                                               |
|             | のコンピュータ出力と区別して示し<br>ます。                             | password:                                                |
| AaBbCc123   | 変数を示します。実際に使用する特<br>定の名前または値で置き換えます。                | ファイルを削除するには、rm<br>filename と入力します。                       |
| ſ』          | 参照する書名を示します。                                        | 『コードマネージャ・ユーザーズガ<br>イド』を参照してください。                        |
| Ēт          | 参照する章、節、ボタンやメニュー 第5章「衝突の回避」を参照してく<br>名、強調する単語を示します。 | ださい。                                                     |
|             |                                                     | この操作ができるのは、「スーパー<br>ユーザー」だけです。                           |
| $\setminus$ | 枠で囲まれたコード例で、テキスト<br>がページ行幅を超える場合に、継続<br>を示します。      | sun% grep ' <sup>^</sup> #define \<br>XV VERSION_STRING' |

コード例は次のように表示されます。

■ C シェル

machine\_name% **command y**|**n** [*filename*]

■ C シェルのスーパーユーザー

machine\_name# **command y**|**n** [*filename*]

■ Bourne シェルおよび Korn シェル

\$ **command y**|**n** [*filename*]

- Bourne シェルおよび Korn シェルのスーパーユーザー # **command y**|**n** [*filename*]
- **6** Sun Cluster Data Service for Oracle ガイド (Solaris OS 版) 2004 年 9 月, Revision A

[ ] は省略可能な項目を示します。上記の例は、*filename* は省略してもよいことを示し ています。

| は区切り文字 (セパレータ) です。この文字で分割されている引数のうち 1 つだけを 指定します。

キーボードのキー名は英文で、頭文字を大文字で示します (例: Shift キーを押しま す)。ただし、キーボードによっては Enter キーが Return キーの動作をします。

ダッシュ (-) は 2 つのキーを同時に押すことを示します。たとえば、Ctrl-D は Control キーを押したまま D キーを押すことを意味します。

# 関連マニュアル

関連する Sun Cluster トピックについての情報は、以下の表に示すマニュアルを参照 してください。すべての Sun Cluster マニュアルは、<http://docs.sun.com> で参照 できます。

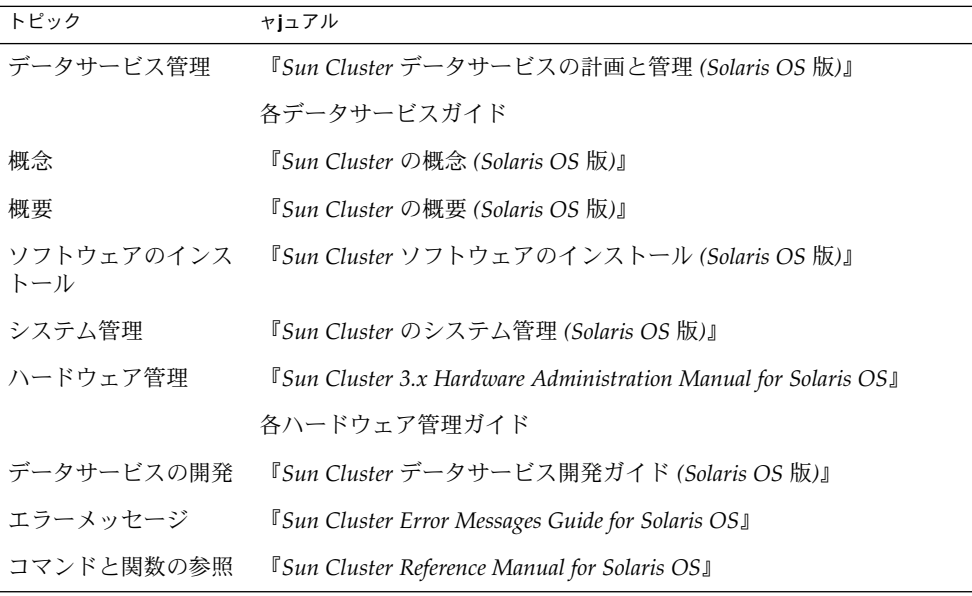

Sun Cluster の完全なマニュアルリストについては、ご使用のリリースの Sun Cluster のリリース情報 ( <http://docs.sun.com>) を参照してください。

# <span id="page-7-0"></span>関連する Sun 以外の Web サイトの参照

この文書で参照されている Sun 以外の URL には、関連する情報が提供されていま す。

注 **–** このャjュアルには、サン以外の団体/個人の Web サイトに関する情報が含まれて います。サンは、これらのサイトあるいはリソースに関する、あるいはこれらのサイ ト、リソースから利用可能であるコンテンツ、広告、製品、あるいは資料に関して一 切の責任を負いません。こうしたサイトやリソース上で、またはこれらを経由して利 用できるコンテンツ、製品、サービスを利用または信頼したことに伴って実際に発生 した (あるいは発生したと主張される) いかなる損害や損失についても、Sun は一切の 責任を負いません。

# Sun のオンラインマニュアル

docs.sun.com では、Sun が提供しているオンラインマニュアルを参照することがで きます。マニュアルのタイトルや特定の主題などをキーワードとして、検索を行うこ ともできます。URL は、<http://docs.sun.com> です。

# ヘルプ

Sun Cluster をインストールまたは使用しているときに問題が発生した場合は、ご購入 先に連絡し、次の情報をお伝えください。

- 名前と電子メールアドレス (利用している場合)
- 会社名、住所、および電話番号
- システムのモデルとシリアル番号
- Solaris オペレーティングシステムのバージョン番号 (例: Solaris 8)
- Sun Cluster のバージョン番号 (例: Sun Cluster 3.0)

サービスプロバイダのために、次のコマンドを使用して、システム上の各ノードに関 する情報を収集してください。

<span id="page-8-0"></span>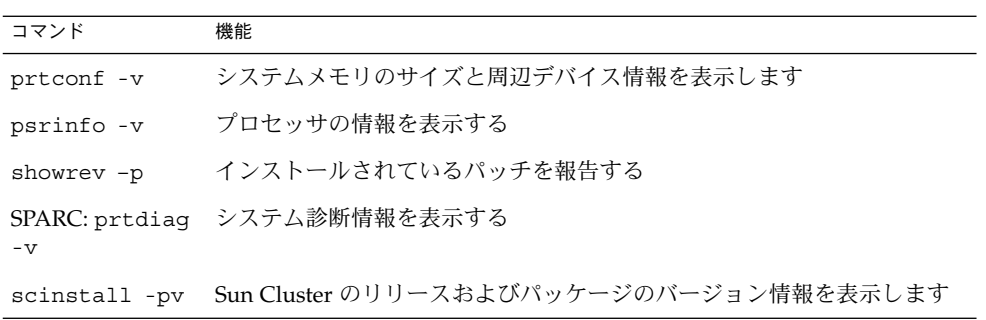

上記の情報にあわせて、/var/adm/messages ファイルの内容もご購入先にお知らせ ください。

# <span id="page-10-0"></span>Sun Cluster HA for Oracle のインス トールと構成

この章では、次の手順について説明します。

- 14 [ページの「ノードを準備する」](#page-13-0)
- 16ページの「Solstice DiskSuite による Oracle [データベースアクセスを構成す](#page-15-0) [る」](#page-15-0)
- 16ページの「[VERITAS Volume Manager](#page-15-0) による Oracle データベースアクセスを [構成する」](#page-15-0)
- 17 ページの「Oracle [ソフトウェアをインストールする」](#page-16-0)
- 19 ページの「Oracle [のインストールを確認する」](#page-18-0)
- 20 ページの「Oracle [データベースを作成する」](#page-19-0)
- 21 ページの「Oracle [データベースのアクセス権を設定する」](#page-20-0)
- 24 ページの「Web Start プログラムを使って [Sun Cluster HA for Oracle](#page-23-0) パッケー [ジをインストールするには 」](#page-23-0)
- 26 ページの「[Sun Cluster HA for Oracle](#page-25-0) パッケージを scinstall ユーティリ [ティーを使用してインストールする」](#page-25-0)
- 27ページの「[Sun Cluster HA for Oracle](#page-26-0) を登録して構成する」
- 33 ページの「Sun Cluster HA for Oracle [のインストールを確認する」](#page-32-0)
- 47 [ページの「サーバー障害モニターに使用させるカスタムアクションファイルを](#page-46-0) [指定する」](#page-46-0)

注 **–** SunPlex™ Manager を使用して、このデータサービスのインストールと構成を実 行できます。詳細は SunPlex Manager のオンラインヘルプを参照してください。

# <span id="page-11-0"></span>Sun Cluster HA for Oracle のインストー ルと構成作業の概要

次の表に、Sun Cluster HA for Oracle をインストールして構成する作業の概要を示し ます。作業手順の詳細が記載されている参照先も示します。指定された順番どおり に、各作業を行ってください。

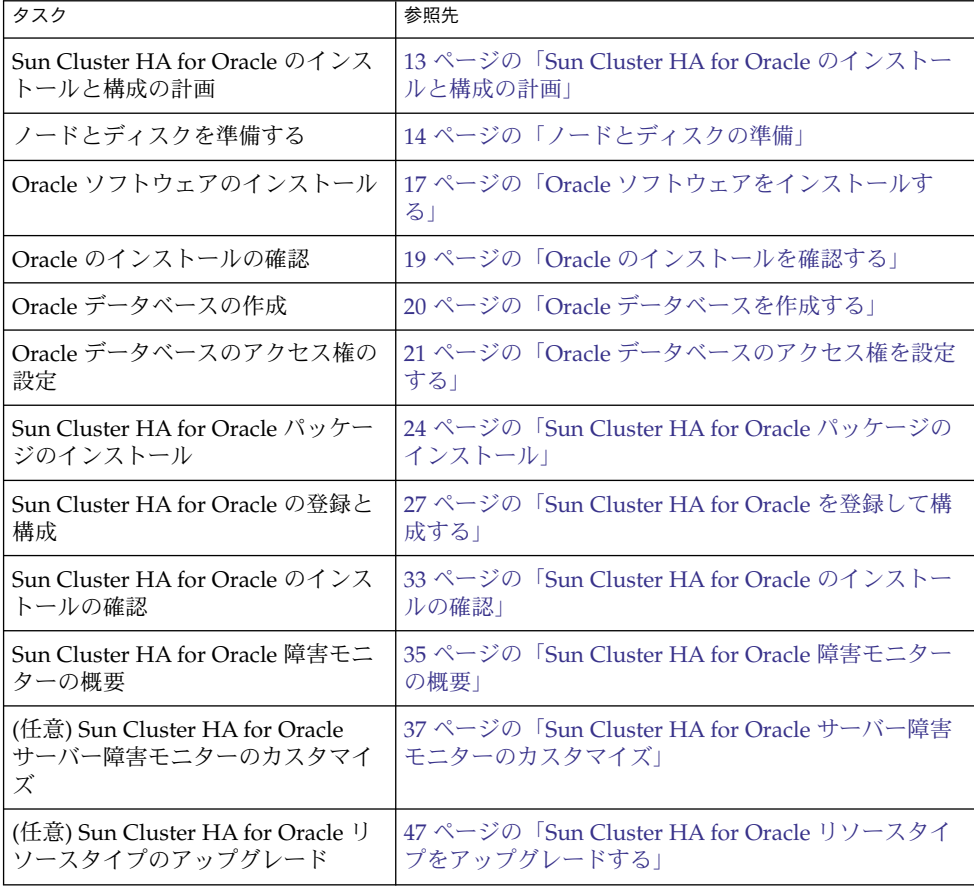

表 **1** Task Map: HA for Oracle のインストールと構成

**<sup>12</sup>** Sun Cluster Data Service for Oracle ガイド (Solaris OS 版) • 2004 年 9 月, Revision A

# <span id="page-12-0"></span>Sun Cluster HA for Oracle のインストー ルと構成の計画

ここでは、Sun Cluster HA for Oracle のインストールと構成の計画について説明しま す。

構成に関する要件

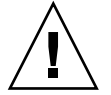

注意 **–** 次の要件を満たさないと、データサービスの構成がサポートされない場合があ ります。

ここで示す要件に従って、Sun Cluster HA for Oracle のインストールと構成の計画を 行ってください。これらの要件が当てはまるのは、Sun Cluster HA for Oracle だけで す。Sun Cluster HA for Oracle のインストールと構成を始める前に、次の要件を満た しておく必要があります。

すべてのデータサービスに適用される要件については、『*Sun Cluster* データサービス の計画と管理 *(Solaris OS* 版*)*』の「Sun Cluster データサービス構成のガイドライン」 を参照してください。

■ **Oracle** アプリケーションファイル **–** これらのファイルには、Oracle バイナリ、構 成ファイル、およびパラメータファイルが含まれます。これらのファイルはローカ ルファイルシステム、高可用性のローカルファイルシステム、またはクラスタ ファイルシステムのいずれにでもインストールできます。

Oracle バイナリをローカルファイルシステム、高可用性のローカルファイルシス テム、またはクラスファイルシステムに置いた場合のそれぞれのメリットとデメ リットについては、『*Sun Cluster* データサービスの計画と管理 *(Solaris OS* 版*)* 』の「Sun Cluster データサービスの構成のガイドライン」を参照してください。

■ データベース関連ファイル **–** これらのファイルには制御ファイル、redo ログ、お よびデータファイルが含まれます。これらのファイルは Raw デバイスまたは正規 ファイルとして、高可用性のローカルファイルシステムまたはクラスタファイルシ ステムにインストールする必要があります。

### 構成計画に関する質問

ここで示す質問に基づいて、Sun Cluster HA for Oracle のインストールと構成の計画 を行なってください。答えは、『*Sun Cluster* データサービスの計画と管理 *(Solaris OS* 版*)*』の「構成のワークシート」に記載されているデータサービスワークシートに記入 します。

- <span id="page-13-0"></span>■ ネットワークアドレスとアプリケーションリソースにどのリソースグループを使用 しますか。また、それらの間にはどのような依存関係がありますか。
- データサービスにアクセスするクライアントのための、論理ホスト名(フェイル オーバーサービスの場合) または共有アドレス (スケーラブルサービスの場合) はな にか。
- システム構成ファイルはどこに置きますか。

クラスファイルシステムではなくローカルファイルシステムに Oracle バイナリを 置くメリットとデメリットについては、『 *Sun Cluster* データサービスの計画と管 理 *(Solaris OS* 版*)*』の「Sun Cluster データサービスの構成のガイドライン」を参照 してください。

ノードとディスクの準備

ここでは、ノードとディスクを準備する手順について説明します。

▼ ノードを準備する

次の手順で、Oracle ソフトウェアのインストールと構成の準備を行ってください。

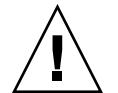

注意 **–** ここで説明するすべての手順をすべてのノードで実行してください。すべての ノードですべての手順を実行しないと、Oracle のインストールが不完全になります。 Oracle のインストールが不完全だった場合、起動時に Sun Cluster HA for Oracle でエ ラーが発生します。

注 **–** この手順を実行する前に、Oracle のマニュアルを参照してください。

Sun Cluster ノードを準備し、Oracle ソフトウェアをインストールする手順は、次の とおりです。

- **1.** すべてのクラスタメンバーでスーパーユーザーになります。
- **2. /etc/nsswitch.conf** ファイルを次のように構成します。これによって、ス イッチオーバーやフェイルオーバーが起こったときに、データサービスの起動と停 止が正しく行われます。

Sun Cluster HA for Oracle が動作する論理ホストをマスターできる各ノードで、次 のエントリを /etc/nsswitch.conf ファイルに指定します。

passwd: files nis [TRYAGAIN=0] publickey: files nis [TRYAGAIN=0]

project: files nis [TRYAGAIN=0] group: files

Sun Cluster HA for Oracle は、su *user* コマンドを使用してデータベースの起動と 停止を行います。クラスタノードのパブリックネットワークに障害が発生すると、 ネットワーク情報ネームサービスが使用不能になることがあります。group に上の どれかのエントリが指定されている場合は、ネットワーク情報ネームサービスが使 用不能なとき su(1M) コマンドでは、 NIS/NIS+ ネームサービスは参照されませ  $h<sub>o</sub>$ 

**3. Sun Cluster HA for Oracle** のクラスタファイルシステムを構成します。

データベースを raw デバイスに格納する場合は、広域デバイスを raw デバイスア クセス用に構成します。広域デバイスとその構成手順については、『 *Sun Cluster* ソフトウェアのインストール *(Solaris OS* 版*)*』を参照してください。

Solstice DiskSuite™/Solaris Volume Manager ソフトウェアを使用する場合は、ミ ラー化メタデバイスまたは raw ミラー化メタデバイス上で UNIX ファイルシステ ム (UFS) ロギングを使用するように、Oracle ソフトウェアを構成します。raw ミ ラー化メタデバイスの構成方法については、Solstice DiskSuite/Solaris Volume Manager のマニュアルを参照してください。

**4.** ローカルディスクまたは多重ホストディスクに **\$ORACLE\_HOME** ディレクトリを作 成します。

注 **–** Oracle バイナリをローカルディスクにインストールする場合は、できるだけ別 のディスクを使用してください。Oracle バイナリを別のディスクにインストール すると、オペレーティング環境の再インストール時にバイナリが上書きされるのを 防止できます。

**5.** 各ノードの **/etc/group** ファイルにデータベース管理者 **(DBA)** グループのエント リを作成し、予定するユーザーをこのグループに追加します。

DBA グループには、通常 *dba* という名前を付けます。root と *oracle* ユーザーが *dba* グループのメンバーになっているか確認し、必要に応じてほかの DBA ユー ザーのエントリを追加します。このグループ ID は、Sun Cluster HA for Oracle が 動作するすべてのノードで一致させる必要があります。次にその例を示します。

*dba*:\*:520:root,oracle

グループエントリをネットワークネームサービス (NIS や NIS+ など) に作成するこ とができます。この方法でグループエントリを作成する場合は、ローカル /etc/inet/hosts ファイルにエントリを追加することによって、ネットワーク ネームサービス上の依存関係を排除します。

**6.** 各ノードで、**Oracle** ユーザー **ID (***oracle***)** のエントリを作成します。

Oracle ユーザー ID には、通常 *oracle* という名前を付けます。次のコマンドでは、 /etc/passwd と /etc/shadow ファイルに Oracle ユーザー ID のエントリを作 成します。

# **useradd -u 120 -g** *dba* **-d /***Oracle-home oracle*

<span id="page-15-0"></span>*oracle* ユーザーエントリは、Sun Cluster HA for Oracle を実行するすべてのノード で一致させる必要があります。

## ▼ Solstice DiskSuite による Oracle データベースアク セスを構成する

次の手順で、Solstice DiskSuite ボリュームマネージャに対して Oracle データベース を構成します。

- **1. Solstice DiskSuite** ソフトウェアで使用するディスクデバイスを構成します。 Solstice DiskSuite ソフトウェアの構成方法については、『*Sun Cluster* ソフト ウェアのインストール *(Solaris OS* 版*)*』を参照してください。
- **2.** データベースを **raw** デバイスに格納する場合は、次のコマンドを実行して各 **raw** ミラー化メタデバイスの所有者、グループ、モードを変更します。 raw デバイスを使用しない場合は、次の各手順を実行しないでください。
	- **a. raw** デバイスを作成する場合は、**Oracle** リソースグループをマスターできる各 ノードでデバイスごとに次のコマンドを実行します。
		- # **chown** *oracle* **/dev/md/**metaset**/rdsk/d***n*
		- # **chgrp** *dba* **/dev/md/***metaset***/rdsk/d***n*
		- # **chmod 600 /dev/md/***metaset***/rdsk/d***n*
		- *metaset* ディスクセットの名前を指定します。
		- /rdsk/d*n metaset* ディスクセット内の raw ディスクデバイスの名前を指定 します。
	- **b.** 変更が有効になっているか確認します。
		- # **ls -lL /dev/md/***metaset***/rdsk/d***n*

# ▼ VERITAS Volume Manager による Oracle データ ベースアクセスを構成する

次の手順で、VERITAS Volume Manager ソフトウェアに対して Oracle データベース を構成します。

- **1. VxVM** ソフトウェアが使用するディスクデバイスを構成します。 VERITAS Volume Manager の構成手順については、『*Sun Cluster* ソフトウェアの インストール *(Solaris OS* 版*)*』を参照してください。
- **2.** データベースを **raw** デバイスに格納する場合は、現在のディスクグループ主ノー ドで次のコマンドを実行して各デバイスの所有者、グループ、モードを変更しま す。
- **16** Sun Cluster Data Service for Oracle ガイド (Solaris OS 版) 2004 年 9 月, Revision A

<span id="page-16-0"></span>raw デバイスを使用しない場合は、次の各手順を実行しないでください。

- **a. raw** デバイスを作成する場合は、**raw** デバイスごとに次のコマンドを実行しま す。
	- # **vxedit -g** *diskgroup* **set user=***oracle* **group=***dba* **mode=600** *volume*
	- *diskgroup* ディスクグループの名前を指定します。
	- *volume* ディスクグループ内の raw ボリュームの名前を指定します。
- **b.** 変更が有効になっているか確認します。
	- # **ls -lL /dev/vx/rdsk/***diskgroup***/***volume*
- **c.** ディスクデバイスグループをクラスタに再登録して、クラスタ内での **VxVM** 名前空間の整合性を確保します。
	- # **scconf -c -D name=***diskgroup*

# Oracle ソフトウェアのインストール

ここでは Oracle ソフトウェアのインストール手順について説明します。

### ▼ Oracle ソフトウェアをインストールする

- **1.** クラスタメンバー上でスーパーユーザーになります。
- **2. Oracle** インストールの要件に注意してください。 Oracle バイナリは、次のどちらかにインストールする必要があります。
	- クラスタノードのローカルディスク
	- 高可用性のローカルファイルシステム
	- クラスタファイルシステム

注 **–** Oracle ソフトウェアをクラスタファイルシステムにインストールする場合 には、まず、Sun Cluster ソフトウェアを起動し、ディスクデバイスグループの 所有者になる必要があります。

Oracle ソフトウェアをどこにインストールするかについては、14 [ページの「ノー](#page-13-0) [ドとディスクの準備」を](#page-13-0)参照してください。

**3. Oracle** ソフトウェアをインストールします。

Oracle ソフトウェアをどこにインストールする場合でも、Oracle の標準的なイン ストール手順を使用する場合と同じように、各ノードの /etc/system ファイル を変更する必要があります。その後、再起動します。

この手順を行うときには、*oracle* でログインし、ディレクトリ全体を所有する必要 があります。Oracle ソフトウェアのインストール方法については、Oracle の適切 なインストールおよび構成ガイドを参照してください。

**4. (**省略可能**) Sun Cluster HA for Oracle** と **Oracle 10g** を使用している場合、**Oracle cssd** デーモンを起動しないようにします。

Oracle ソフトウェアがインストールされているノード上で、Oracle cssd デーモン 用のエントリを /etc/inittab から削除します。このエントリを削除するには、 /etc/inittab ファイルから次の行を削除します。

h1:23:respawn:/etc/init.d/init.cssd run >/dev/null 2>&1 > </dev/null Sun Cluster HA for Oracle は Oracle cssd デーモンを必要としません。した がって、このエントリを削除しても、Oracle 10g と Sun Cluster HA for Oracle の 動作には影響しません。Oracle インストールを変更して、Oracle cssd デーモンが 必要になった場合は、/etc/inittab ファイルにおいて、Oracle cssd デーモン 用のエントリを復元します。

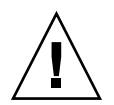

注意 **–** Oracle 10g Real Application Clusters を使用している場合、 /etc/inittab ファイルから cssd デーモン用のエントリを削除してはなりません。

/etc/inittab ファイルから cssd デーモン用のエントリを削除した場合、不必 要なエラーメッセージが表示されないように設定する必要があります。そうしない 場合、init(1M) コマンドで Oracle cssd デーモンを起動しようとすると、このよ うなエラーメッセージが表示される可能性があります。このようなエラーメッセー ジは、Oracle バイナリファイルが高可用性のローカルファイルシステムまたはク ラスタファイルシステムにインストールされている場合に表示されます。Oracle バイナリファイルがインストールされているファイルシステムがマウントされるま で、このメッセージは繰り返し表示されます。

これらのエラーメッセージの内容は次のとおりです。

INIT: Command is respawning too rapidly. Check for possible errors. id: h1 "/etc/init.d/init.cssd run >/dev/null 2>&1 >/dev/null"

Waiting for filesystem containing \$CRSCTL.

このようなエラーメッセージは、次のイベントが発生すると表示されます。

- ノードが非クラスタモードで動作しているとき。この場合、Sun Cluster が制御 するファイルシステムはマウントされません。
- ノードがブートしているとき。この状況では、Oracle バイナリファイルがイン ストールされているファイルシステムを Sun Cluster がマウントするまで、こ のメッセージは繰り返し表示されます。

<span id="page-18-0"></span>■ Oracle が本来動作していなかったノードで、Oracle が起動されているか、 フェイルオーバーしているとき。このような構成では、Oracle バイナリファイ ルは高可用性のローカルファイルシステムにインストールされています。この ような状況では、メッセージは Oracle インストールが動作していたノードのコ ンソールに表示されます。

# Oracle のインストールと構成の確認

ここでは、Oracle のインストールと構成を確認する手順について説明します。

### ▼ Oracle のインストールを確認する

データサービスをまだインストールしていないため、この手順ではアプリケーション の可用性が高いかどうかを確認することはできません。

- **1. \$ORACLE\_HOME/bin/oracle** ファイルの所有者、グループ、およびモードが次 のようであることを確認します。
	- 所有者: oracle
	- グループ: dba
	- モード: -rwsr-s--x
	- # **ls -l \$ORACLE\_HOME/bin/oracle**
- **2.** リスナーバイナリが **\$ORACLE\_HOME/bin** にあることを確認します。

### 次に進む手順

この節での作業を終了したら、19 ページの「Oracle データベースの作成」に進みま す。

# Oracle データベースの作成

ここでは、Sun Cluster 環境で最初の Oracle データベースを構成して作成する手順に ついて説明します。追加のデータベースを作成して構成する場合は、この項の手順を 省略します。

<span id="page-19-0"></span>▼ Oracle データベースを作成する

**1.** データベース構成ファイルを準備します。

すべてのデータベース関連ファイル (データファイル、redo ログファイル、制御 ファイル) を、共有 raw 広域デバイスまたはクラスタファイルシステムに格納しま す。インストール先の詳細は、14 [ページの「ノードとディスクの準備」](#page-13-0) を参照し てください。

場合によっては、init\$ORACLE SID.ora または config\$ORACLE SID.ora ファイル内の control files と background dump dest の設定を、制御 ファイルとアラートファイルの格納場所を示すように変更する必要があります。

注 **–** データベースへのログインに Solaris の認証機能を使用している場合は、 init\$ORACLE SID.ora ファイル内の remote os authent 変数を True に設 定します。

- **2.** 次のリストから **1** つのユーティリティを選択して、データベースの作成を開始しま す。
	- Oracle インストーラ

■ Oracle sq1p1us (1M) コマンド 作成中、すべてのデータベース関連ファイルが、共有広域デバイスまたはクラスタ ファイルシステムの適切な場所に配置されていることを確認してください。

- **3.** 制御ファイルのファイル名が、構成ファイル内のファイル名と一致していることを 確認します。
- **4. v\$sysstat** ビューを作成します。 カタログスクリプトを実行して v\$sysstat ビューを作成します。Sun Cluster HA for Oracle 障害モニターでは、このビューを使用します。

### 次に進む手順

作業を完了したら、20ページの「Oracle データベースのアクセス権の設定」に進み ます。

# Oracle データベースのアクセス権の設定

この節で説明する手順を実行して、Oracle データベースのアクセス権を設定します。

**<sup>20</sup>** Sun Cluster Data Service for Oracle ガイド (Solaris OS 版) • 2004 年 9 月, Revision A

# <span id="page-20-0"></span>▼ Oracle データベースのアクセス権を設定する

**1.** 障害モニターに使用されるユーザーとパスワードに対するアクセスを有効にしま す。

■ **Oracle** の認証方式を使用する場合 **–** Oracle でサポートされるすべてのリリース について、sqlplus プロンプトに次のスクリプトを入力します。

```
# sqlplus "/as sysdba"
```
grant connect, resource to *user* identified by *passwd*; alter user *user* default tablespace system quota 1m on system; grant select on v\_\$sysstat to *user*; grant create session to *user*; grant create table to *user*;

exit;

■ Solaris 認証方式を使用する場合 – Solaris 認証を使用するデータベースのアクセ ス権を付与します。

注 **–** Solaris 認証を有効にするユーザーは、\$ORACLE\_HOME ディレクトリ下の ファイルを所有するユーザーです。次のコード例では、ユーザー *oracle* が、こ れらのファイルを所有しています。

# **sqlplus "/as sysdba"**

create user ops\$oracle identified by externally default tablespace system quota 1m on system; grant connect, resource to ops\$oracle; grant select on v \$sysstat to ops\$oracle; grant create session to ops\$oracle; grant create table to ops\$oracle;

exit;

**2. Sun Cluster** ソフトウェア用に **NET8** を構成します。

クラスタ内のすべてのノードから listener.ora ファイルにアクセスできる必要 があります。これらのファイルは、Oracle リソースを実行することができる各 ノードのクラスタファイルシステム下、またはローカルファイルシステム内に配置 できます。

```
注 – listener.ora ファイルを /var/opt/oracle ディレクトリまたは
$ORACLE HOME/network/admin ディレクトリ以外に配置する場合は、ユーザー
の環境ファイルで TNS ADMIN 変数または同等の Oracle 変数を指定する必要があ
ります。Oracle の変数については、Oracle のマニュアルを参照してください。さ
らに、scrgadm (1M) コマンドを実行して、ユーザー環境ファイルを指定するリ
ペー
ジの「SUNW.oracle_listener 拡張プロパティ」 または 51 ページ
SUNW.oracle_server 拡張プロパティ」 を参照してください。
Sun Cluster HA for Oracle データサービスでは、リスナー名に制限はありません。
任意の有効な Oracle リスナー名を指定できます。
```

```
次のコード例は、listener.ora ファイル内で更新された行を示しています。
```

```
LISTENER =
   (ADDRESS_LIST =
           (ADDRESS =
              (PROTOCOL = TCP)
                  (HOST = logical-hostname) <- use logical hostname
              (PORT = 1527)
          )
   )
.
.
SID LIST LISTENER =
    .
           .
                      (SID_NAME = SID) <- Database name,
default is ORCL
                次のコード例は、クライアントマシンで更新された tnsnames.ora ファイルの行
                を示しています。
service name =
    .
           .
                      (ADDRESS =(PROTOCOL = TCP)
                             (HOST = logicalhostname) <- logical hostname
                             (PORT = 1527) <- must match port in LISTENER.ORA
                     )
              )
              (CONNECT_DATA =
                     (SID = <SID>)) <- database name, default is ORCL
                次の例は、次の Oracle インスタンスに対して listener.ora および
                tnsnames.ora ファイルを更新する方法を示しています。
```
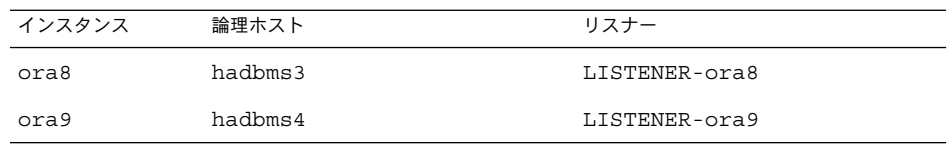

対応する listener.ora エントリは次のようになります。

```
LISTENER-ora9 =
    (ADDRESS_LIST =
            (ADDRESS =
               (PROTOCOL = TCP)
                (HOST = hadbms4)(PORT = 1530)
            )
       )
SID_LIST_LISTENER-ora9 =
    (SID_LIST =(SID_DESC =
               (SID_NAME = ora9))
       )
LISTENER-ora8 =
  (ADDRESS_LIST =
   (ADDRESS= (PROTOCOL=TCP) (HOST=hadbms3)(PORT=1806))
 )
SID_LIST_LISTENER-ora8 =
  (SID_LIST =
     (SID DESC =
            (SID_NAME = ora8)
         )
  )
対応する tnsnames.ora エントリは次のようになります。
ora8 =
(DESCRIPTION =
  (ADDRESS_LIST =
            \overline{A} (ADDRESS = (PROTOCOL = TCP)
           (HOST = hadbms3)
           (PORT = 1806))
      )
    (CONNECT_DATA = (SID = ora8)))
ora9 =
(DESCRIPTION =
  (ADDRESS_LIST =
       (DDRESS =(PROTOCOL = TCP)
               (HOST = hadbms4)
               (PORT = 1530))
 )
     (CONNECT_DATA = (SID = ora9)))
```
<span id="page-23-0"></span>**3. Sun Cluster** ソフトウェアがインストールされ、すべてのノードで実行されている ことを確認します。

# **scstat**

### 次に進む手順

24 ページの「Sun Cluster HA for Oracle パッケージのインストール」 に進み、Sun Cluster HA for Oracle パッケージをインストールします。

# Sun Cluster HA for Oracle パッケージの インストール

Sun Cluster の初回のインストール時に Sun Cluster HA for Oracle パッケージをイン ストールしなかった場合は、この手順でパッケージをインストールしてください。こ の手順は、Sun Cluster HA for Oracle パッケージをインストールする各クラスタノー ド上で個別に実行します。この手順の実行には、Sun Java Enterprise System Accessory CD Volume 3 が必要です。

複数のデータサービスを同時にインストールする場合は、『*Sun Cluster* ソフトウェア のインストール *(Solaris OS* 版*)*』の「ソフトウェアのインストール」に記載されてい る手順を実行してください。

次のいずれかのインストールツールを使用して、Sun Cluster HA for Oracle パッケー ジをインストールします。

- Web Start プログラム
- scinstall ユーティリティー

注 **–** Web Start プログラムは、Sun Cluster 3.1 Data Services 10/03 より前のリリースで は使用できません。

# ▼ Web Start プログラムを使って Sun Cluster HA for Oracle パッケージをインストールするには

Web Start プログラムは、コマンド行インタフェース (CLI) またはグラフィカルユー ザーインタフェース (GUI) を使用して実行できます。CLI と GUI での作業の内容と手 順はほとんど同じです。Web Start プログラムの詳細は、installer(1M) のマ ニュアルページを参照してください。

- <span id="page-24-0"></span>**1. Sun Cluster HA for Oracle** パッケージをインストールするクラスタノード上で、 スーパーユーザーになります。
- **2. (**省略可能**) Web Start** プログラムを **GUI** で実行する場合は、必ず **DISPLAY** 環境変 数を設定します。
- **3. CD-ROM** ドライブに **Sun Java Enterprise System Accessory CD Volume 3** を挿 入します。

ボリューム管理デーモン vold(1M) が実行されており、CD-ROM デバイスを管理 するように構成されている場合は、デーモンによって CD-ROM が自動的に /cdrom/cdrom0 ディレクトリにマウントされます。

**4. CD-ROM** の **Sun Cluster HA for Oracle** コンポーネントディレクトリに切り替え ます。

Sun Cluster HA for Oracle データサービスの Web Start プログラムは、このディレ クトリに入っています。

# **cd /cdrom/cdrom0/\ components/SunCluster\_HA\_Oracle\_3.1**

**5. Web Start** プログラムを起動します。

# **./installer**

- **6.** プロンプトが表示されたなら、インストールの種類を選択します。
	- C ロケールのみをインストールする場合は、Typical を選択します。
	- ほかのロケールをインストールする場合は、Custom を選択します。
- **7.** 表示される手順に従って、ノードに **Sun Cluster HA for Oracle** パッケージをイン ストールします。

インストールが終了すると、Web Start プログラムのインストールサマリが出力さ れます。このサマリーを使用して、インストール時に Web Start によって作成され たログを確認できます。これらのログは、/var/sadm/install/logs ディレク トリにあります。

- **8. Web Start** プログラムを終了します。
- **9. CD-ROM** ドライブから **Sun Java Enterprise System Accessory CD Volume 3** を 取り出します。
	- **a. CD-ROM** が使用されないように、**CD-ROM** 上のディレクトリ以外に移動しま す。
	- **b. CD-ROM** を取り出します。

# **eject cdrom**

### <span id="page-25-0"></span>次に進む手順

27 ページの「[Sun Cluster HA for Oracle](#page-26-0) の登録と構成」 を参照して Sun Cluster HA for Oracle を登録し、このデータサービス用にクラスタを構成します。

- ▼ Sun Cluster HA for Oracle パッケージを scinstall ユーティリティーを使用してインス トールする
	- **1. CD-ROM** ドライブに **Sun Java Enterprise System Accessory CD Volume 3** を挿 入します。
	- **2.** オプションは指定せずに、**scinstall** ユーティリティーを実行します。 scinstall ユーティリティーが対話型モードで起動します。
	- **3.** メニューオプション「新しいデータサービスのサポートをこのクラスタノードに追 加」を選択します。 scinstall ユーティリティーにより、ほかの情報を入力するためのプロンプトが 表示されます。
	- **4. Sun Java Enterprise System Accessory CD Volume 3** のパスを指定します。 ユーティリティーはこの CD をデータサービス CD-ROM として示します。
	- **5.** インストールするデータサービスを指定します。 選択したデータサービスが scinstall ユーティリティによって示され、選択を確 定するように求められます。
	- **6. scinstall** ユーティリティーを終了します。
	- **7.** ドライブから **CD** を取り出します。

### 次に進む手順

27 ページの「[Sun Cluster HA for Oracle](#page-26-0) の登録と構成」 を参照して Sun Cluster HA for Oracle を登録し、このデータサービス用にクラスタを構成します。

# <span id="page-26-0"></span>Sun Cluster HA for Oracle の登録と構成

ここでは Sun Cluster HA for Oracle の構成手順について説明します。

# Sun Cluster HA for Oracle 拡張プロパティの設定

[付録](#page-50-0) A の拡張プロパティを使用して、リソースを作成します。リソースを作成すると きに、コマンド scrgadm -x parameter=value を使用して拡張プロパティを構成 します。リソースが作成済みの場合は、『*Sun Cluster* データサービスの計画と管理 *(Solaris OS* 版*)*』の「データサービスリソースの管理」で説明している手順に従って、 拡張プロパティを構成します。拡張プロパティの中には動的に変更できるものがあり ます。それ以外の拡張プロパティは、リソースを作成するか無効にするときにしか更 新できません。そのプロパティをいつ変更できるかについては、説明欄の「調整:」 を参照してください。Sun Cluster の全プロパティの詳細は、『 *Sun Cluster* データ サービスの計画と管理』の「標準プロパティ」を参照してください。

51 ページの「SUNW.oracle server 拡張プロパティ」 に、Oracle サーバーに設定 できる拡張プロパティを示します。Oracle サーバーの場合、設定する必要があるの は、次の拡張プロパティだけです。

- ORACLE\_HOME
- ORACLE SID
- Alert log\_file
- Connect string

# ▼ Sun Cluster HA for Oracle を登録して構成する

次の手順に従って、Sun Cluster HA for Oracle をフェイルオーバーデータベースサー ビスとして構成します。この手順は、Sun Cluster の初回のインストール時にデータ サービスパッケージをインストールしたことを前提としています。Sun Cluster の初回 のインストール時に Sun Cluster HA for Oracle パッケージをインストールしなかった 場合は、24 ページの「Sun Cluster HA for Oracle [パッケージのインストール」](#page-23-0) を参照 して、データサービスパッケージをインストールしてください。それ以外の場合は、 次の手順で Sun Cluster HA for Oracle を構成します。

この手順を実行するには、次の情報を確認しておく必要があります。

- データサービスをマスターするクラスタノードの名前。
- クライアントがデータサービスにアクセスするために使用するネットワークリソー ス。通常、この IP アドレスはクラスタをインストールするときに設定します。 ネットワークリソースの詳細は、『*Sun Cluster* の概念 *(Solaris OS* 版*)* 』を参照して ください。

- 構成しようと計画しているリソース用の Oracle アプリケーションのバイナリへの パス。
- **1.** クラスタメンバー上でスーパーユーザーになります。
- **2. scrgadm** コマンドを実行して、データサービスのリソースタイプを登録します。 Sun Cluster HA for Oracle の場合は、次のように、SUNW.oracle\_server およ び SUNW.oracle listener の 2 つのリソースタイプを登録します。

```
# scrgadm -a -t SUNW.oracle_server
# scrgadm -a -t SUNW.oracle_listener
```
-a データサービスのリソースタイプを追加します。

-t SUNW.oracle\_ *type* 当該データサービス用にあらかじめ定義されているリ ソースタイプを指定します。

**3.** ネットワークとアプリケーションのリソースを格納するためのフェイルオーバーリ ソースグループを作成します。

次のように -h オプションを使用すると、データサービスを実行できるノードの セットを選択できます。

# **scrgadm** -**a** -**g** *resource-group* [-**h** *nodelist*]

- -g *resource-group* リソースグループの名前を指定します。どのような名前でも かまいませんが、クラスタ内のリソースグループごとに一意 である必要があります。 -h *nodelist* 潜在マスターを識別するための物理ノード名または ID をコン
	- マで区切って指定します (省略可能)。フェイルオーバー時、 ノードはこのリスト内の順番に従ってプライマリとして判別 されます。

注 **–** ノードリストの順番を指定するには、-h オプションを使用します。クラスタ 内にあるすべてのノードが潜在マスターである場合、-h オプションを使用する必 要はありません。

**4.** 使用するすべてのネットワークリソースがネームサービスデータベースに追加され ていることを確認します。 Sun Cluster のインストール時に、この確認を行なっておく必要があります。

注 **–** ネームサービスの検索における問題を回避するために、すべてのネットワーク リソースがサーバーとクライアントの /etc/inet/hosts ファイルに存在するこ とを確認します。

<span id="page-28-0"></span>**5.** ネットワークリソースをフェイルオーバーリソースグループに追加します。

# **scrgadm** -**a** -**L** -**g** *resource-group* -**l** *logical-hostname* [-**n** *netiflist*]

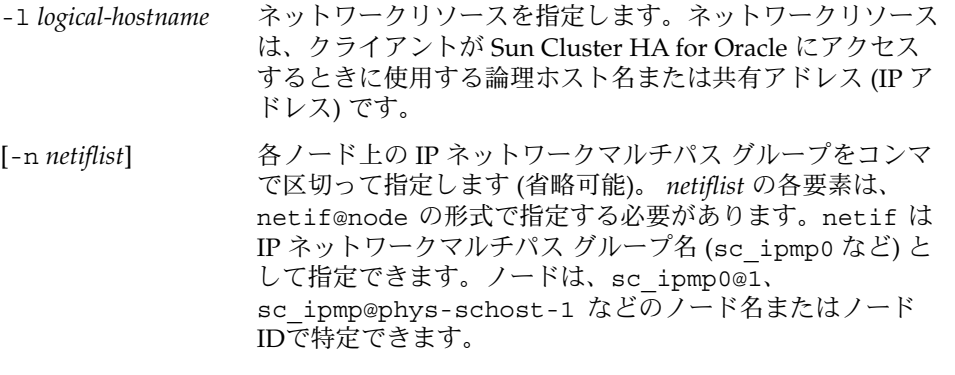

注 **–** 現在 Sun Cluster では、netif にアダプタ名は使用でき ません。

**6. SUNW.HAStoragePlus** リソースタイプをクラスタに登録します。

# **scrgadm -a -t SUNW.HAStoragePlus**

**7.** タイプ **SUNW.HAStoragePlus** のリソース **oracle-hastp-rs** を作成します。

# **scrgadm -a -j oracle-hastp-rs -g oracle-rg -t SUNW.HAStoragePlus \**

*[*データベースが *raw* デバイスにある場合は、広域デバイスパスを指定します。*]* **-x GlobalDevicePaths=ora-set1,/dev/global/dsk/dl \**

*[*データベースが *Cluster File Service* にある場合は、 広域ファイルシステムとローカルファイルシステムマウントポイントを指定します。*]* **-x FilesystemMountPoints=/global/ora-inst,/global/ora-data/logs,/ local/ora-data \**

*[AffinityOn* を *true* に設定します。*]* **-x AffinityOn=TRUE**

注 **–** フェイルオーバーを行うためには、AffinityOn が TRUE に設定され、ローカ ルファイルシステムが広域ディスクグループ上に存在する必要があります。

**8. scswitch** コマンドを実行して次の作業を完了し、リソースグループ **oracle-rg** を クラスタノード上でオンラインにします。

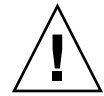

注意 **–** 切り替えは、リソースグループレベルに限定して行なってください。デバイ スグループレベルで切り替えると、リソースグループが混乱し、フェイルオーバー が発生します。

- リソースグループを MANAGED (管理) 状態にします。
- リソースグループをオンラインにします。

このノードは、デバイスグループ ora-set1 および raw デバイス /dev/global/dsk/d1 のプライマリになります。ファイルシステムに関連するデ バイスグループ (/global/ora-inst 、 /global/ora-data/logs など) もこ のノード上でプライマリになります。

```
# scswitch -Z -g oracle-rg
```
- **9. Oracle** アプリケーションリソースをフェイルオーバーリソースグループに作成し ます。
	- Oracle サーバーリソース:

```
# scrgadm -a -j resource -g resource-group \
  -t SUNW.oracle_server \
  -x Connect_string=user/passwd \
  -x ORACLE_SID=instance \
  -x ORACLE_HOME=Oracle-home \
  -x Alert_log_file=path-to-log \
  -x Restart_type=entity-to-restart
  -y resource_dependencies=storageplus-resource
■ Oracle リスナーリソース:
  # scrgadm -a -j resource -g resource-group \
  -t SUNW.oracle_listener \
  -x LISTENER_NAME=listener \
  -x ORACLE_HOME=Oracle-home
  -y resource_dependencies=storageplus-resource
-j resource
  追加するリソースの名前を指定します。
-g resource-group
  リソースを格納するリソースグループの名前を指定します。
-t SUNW.oracle_server/listener
  追加するリソースのタイプを指定します。
```

```
-x Alert_log_file =path-to-log
 サーバーメッセージログ用のパスを $ORACLE_HOME の下に指定します。
```
-x Connect\_string =*user/passwd*

障害モニターがデータベースに接続するために使用するユーザー名とパスワー ドを指定します。ここでの設定は、21 ページの「Oracle [データベースのアクセ](#page-20-0) [ス権を設定する」で](#page-20-0)設定したアクセス権と一致する必要があります。Solaris の 承認を使用する場合は、ユーザー名とパスワードの代わりにスラッシュ (/) を入 力します。

-x ORACLE\_SID =*instance* Oracle システム識別子を設定します。

-x LISTENER\_NAME =*listener* Oracle リスナーインスタンスの名前を設定します。この名前は、 listener.ora 内の対応するエントリに一致する必要があります。

-x ORACLE\_HOME =*Oracle-home* Oracle ホームディレクトリへのパスを設定します。

-x Restart\_type= *entity-to-restart* 障害に対する応答再開時に、サーバー障害モニターが再起動するエン ティティを指定します。次のように、*entity-to-restart* を設定します。

■ このリソースが含まれているリソースグループ内のすべてのリソースを再起 動する場合は、*entity-to-restart* に RESOURCE\_GROUP\_RESTART を設定しま す。デフォルトでは、このリソースを含むリソースグループが再起動しま す。

*entity-to-restart* に RESOURCE\_GROUP\_RESTART を設定すると、障害が発生 していない場合でも、リソースグループ内の他のすべてのリソース (Apache、DNS など) が再起動します。したがって、リソースグループに は、Oracle サーバーリソースの再起動時に再起動する必要があるリソースだ けを含めます。

■ このリソースだけを再起動する場合は、 entity-to-restart に RESOURCE RESTART を設定します。

注 **–** Oracle データサービスに属する拡張プロパティを設定して、そのデフォルト値 を変更できます。どのような拡張プロパティがあるかについては、27 [ページ](#page-26-0) の「[Sun Cluster HA for Oracle](#page-26-0) 拡張プロパティの設定」 を参照してください。

**10.** リソースと障害の監視を有効にします。

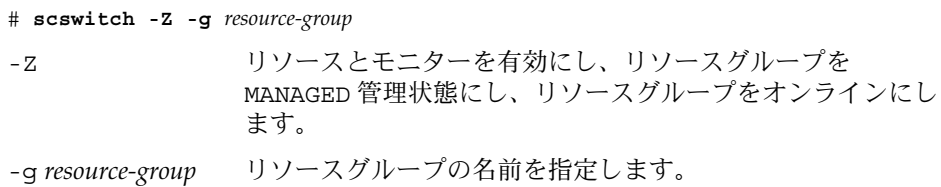

### <span id="page-31-0"></span>例 — Sun Cluster HA for Oracle の登録

```
次に、2 ノード構成のクラスタで Sun Cluster HA for Oracle を登録する例を示しま
す。
```

```
クラスタ情報
ノード名: phys-schost-1, phys-schost-2
論理ホスト名: schost-1
リソースグループ: resource-group-1 (フェイルオーバーリソースグループ)
Oracle リソース: oracle-server-1, oracle-listener-1
Oracle インスタンス: ora-lsnr (リスナー), ora-srvr (サーバー)
(フェイルオーバーリソースグループを追加してすべてのリソースを含めます。)
# scrgadm -a -g resource-group-1
(論理ホスト名をリソースをリソースグループに追加します。)
# scrgadm -a -L -g resource-group-1 -l schost-1
(Oracle リソースタイプを登録します。)
# scrgadm -a -t SUNW.oracle_server
# scrgadm -a -t SUNW.oracle_listener
(Oracle アプリケーションリソースをリソースグループに追加します。)
# scrgadm -a -j oracle-server-1 -g resource-group-1 \
-t SUNW.oracle_server -x ORACLE_HOME=/global/oracle \
-x Alert_log_file=/global/oracle/message-log \
-x ORACLE_SID=ora-srvr -x Connect_string=scott/tiger
# scrgadm -a -j oracle-listener-1 -g resource-group-1 \
-t SUNW.oracle_listener -x ORACLE_HOME=/global/oracle \
-x LISTENER_NAME=ora-lsnr
```

```
(リソースグループをオンラインにします。)
# scswitch -Z -g resource-group-1
```
## 次に進む手順

Sun Cluster HA for Oracle の登録と構成が完了したら、33 ページの「[Sun Cluster](#page-32-0) HA for Oracle [のインストールの確認」](#page-32-0) に進みます。

# <span id="page-32-0"></span>Sun Cluster HA for Oracle のインストー ルの確認

次の確認テストを実行して、Sun Cluster HA for Oracle が正しくインストールされて いることを確認してください。

これらの妥当性検査によって、Sun Cluster HA for Oracleを実行するすべてのノード で Oracle インスタンスが起動され、構成内のほかのノードから Oracle インスタンス にアクセスできることが保証されます。これらの妥当性検査を実行して、Sun Cluster HA for Oracle から Oracle ソフトウェアを起動するときに発生する問題を特定してく ださい。

- ▼ Sun Cluster HA for Oracle のインストールを確認 する
	- **1. Oracle** リソースグループを現在マスターしているノードに *oracle* でログインしま す。
	- **2.** 環境変数 **ORACLE\_SID** および **ORACLE\_HOME** を設定します。
	- **3.** このノードから **Oracle** インスタンスを起動できることを確認します。
	- **4. Oracle** インスタンスに接続できることを確認します。 connect string プロパティで定義した user/password 変数を指定して、 sqlplus コマンドを使用します。
		- # **sqlplus** *user*/*passwd***@***tns\_service*
	- **5. Oracle** インスタンスを停止します。 Oracle インスタンスは Sun Cluster が制御しているので、Oracle インスタンスは Sun Cluster ソフトウェアによって再起動されます。
	- **6. Oracle** データベースリソースが含まれているリソースグループを、そのクラスタ 内の別のクラスタメンバーに切り替えます。 次の例に、この手順を行う方法を示します。

# **scswitch -z -g** *resource-group* **-h** *node*

- **7.** そのリソースグループがあるノードに *oracle* でログインします。
- **8.** 手順 **3** と 手順 **4** を繰り返し行って、**Oracle** インスタンスの起動とそれへの接続が 正常に行われることを確認します。

## <span id="page-33-0"></span>Oracle クライアント

クライアントからのデータベース参照は、物理ホスト名ではなく、ネットワークリ ソースを使用して行う必要があります。ネットワークリソースは、フェイルオーバー 時に物理ノード間で移動できる IP アドレスです。物理ホスト名はマシン名です。

たとえば、tnsnames.ora ファイルでは、データベースインスタンスを実行するホス トとして、ネットワークリソースを指定する必要があります。ネットワークリソース は論理ホスト名または共有アドレスです。21 ページの「Oracle [データベースのアクセ](#page-20-0) [ス権を設定する」](#page-20-0) を参照してください。

注 **–** Oracle のクライアントとサーバー間の接続は、Sun Cluster HA for Oracle ス イッチオーバーが発生すると切り離されます。このため、クライアントアプリケー ションは、必要に応じて、切り離しと再接続、あるいは回復を行う必要があります。 トランザクションモニターによって、アプリケーションの処理が簡単になることがあ ります。また、Sun Cluster HA for Oracle のノードの回復時間は、アプリケーション によって異ります。

## Sun Cluster HA for Oracle ログファイルの保管場 所

Sun Cluster HA for Oracle データサービスの各インスタンスは、 /var/opt/SUNWscor ディレクトリのサブディレクトリにログファイルを保管しま す。

- /var/opt/SUNWscor/oracle\_server ディレクトリには、Oracle サーバー用の ログファイルが格納されます。
- /var/opt/SUNWscor/oracle listener ディレクトリには、Oracle リスナー 用のログファイルが格納されます。

これらのファイルには、Sun Cluster HA for Oracle データサービスが実行するアク ションについての情報が保存されます。構成のトラブルシューティングを行うために 診断情報が必要な場合、または Sun Cluster HA for Oracle データサービスの動作をモ ニターする場合には、これらのファイルを参照してください。

# <span id="page-34-0"></span>Sun Cluster HA for Oracle 障害モニター の概要

Sun Cluster HA for Oracle には、サーバーモニターとリスナーモニターという 2 つの 障害モニターがあります。

### Oracle サーバーの障害モニター

Oracle サーバーの障害モニターは、サーバーの状態を照会する要求をサーバーに送信 します。

サーバーの障害モニターは、モニターを高可用性にするために pmfadm によって開始 されます。モニターが、何らかの理由により強制終了されても、Process Monitor Facility(PMF) によって自動的に再開します。

### サーバー障害モニターのプロセス

サーバーの障害モニターは、次のプロセスで構成されます。

- 障害モニターの主プロセスが、エラー検索と scha\_control アクションを実行し ます。
- データベースクライアント障害検証が、データベーストランザクションを実行しま す。

### 主障害モニターの動作

主障害モニターは、データベースがオンラインであり、トランザクション中にエラー が返されていない場合に、操作が正常に終了したと判断します。

### データベースクライアント障害検証の動作

データベースクライアント障害検証機能は、動的パフォーマンスビュー v\$sysstat に問い合わせて、データベースパフォーマンスの統計情報を取得します。統計の変化 は、データベースが稼働していることを意味します。続けて問い合わせても、統計情 報に変化がない場合、障害検証機能がデータベーストランザクションを実行し、デー タベースが稼働しているかどうかを判断します。このトランザクションにはユーザー テーブル空間におけるテーブルの作成、更新、および削除が伴います。

<span id="page-35-0"></span>データベースクライアント障害検証機能は、すべてのトランザクションを Oracle ユー ザーとして実行します。このユーザーの ID は、 14 [ページの「ノードを準備する」](#page-13-0) で 説明したとおり、ノードを準備するときに指定します。

検証機能は、Probe\_timeout リソースプロパティに設定されたタイムアウト値を使 用して、Oracle を正常に検証するための割り当て時間を判断します。

データベーストランザクションが失敗した場合のサーバー 障害モニターのアクション

データベーストランザクションが失敗すると、サーバー障害モニターは、失敗の原因 であるエラーによって決定されたアクションを実行します。サーバー障害モニターが 実行するアクションを変更する場合は、37 ページの「[Sun Cluster HA for Oracle](#page-36-0) [サーバー障害モニターのカスタマイズ」](#page-36-0) の説明に従って、サーバー障害モニターをカ スタマイズしてください。

外部プログラムを実行する必要があるアクションの場合、外部プログラムは別個のプ ロセスとしてバックグラウンドで実行されます。

実行できるアクションは、次のとおりです。

- 無視。サーバー障害モニターはエラーを無視します。
- モニター中止。 データベースを停止せずに、サーバー障害モニターを中止しま す。
- 再起動。Restart type 拡張プロパティの値によって指定されたエンティティを 停止してサーバー障害モニターは再起動します。
	- Restart type 拡張プロパティに RESOURCE GROUP RESTART が設定されて いる場合は、データベースサーバーリソースグループが再起動されます。デ フォルトでは、データベースサーバーリソースグループが再起動されます。
	- Restart type 拡張プロパティに RESOURCE RESTART が設定されている場 合は、データベースサーバーリソースが再起動されます。

注-再起動の試行回数が Retry\_interval リソースプロパティに指定した時間内 に、 Retry count リソースプロパティの値を超えることがあります。その場 合、サーバー障害モニターはリソースグループを別のノードに切り替えようとしま す。

- 切り替え。サーバー障害モニターはデータベースサーバーリソースグループを別の ノードに切り替えます。ノードが利用できない場合、リソースグループの切り替え は失敗します。リソースグループの切り替えができなかった場合、データベース サーバーが再起動します。
- **36** Sun Cluster Data Service for Oracle ガイド (Solaris OS 版) 2004 年 9 月, Revision A

### <span id="page-36-0"></span>サーバー障害モニターが記録した警告の走査

Oracle ソフトウェアは、警告を警告ログファイルに記録します。このファイルの絶対 パスは、 SUNW.oracle\_server リソースの alert\_log\_file 拡張プロパティに よって指定されます。サーバー障害モニターは、次の場合に警告ログファイルを走査 して、新しい警告があるかどうかを確認します。

- サーバー障害モニターの起動時。
- サーバー障害モニターがサーバーの状態を問い合わせるとき。

サーバー障害モニターが検出した記録済みの警告に対してアクションが定義されてい る場合は、警告への対応としてそのアクションが実行されます。

記録対象警告に対してどのようなアクションが前もって設定されているかについて は、付録 A [の表](#page-63-0) 2 を参照してください。サーバー障害モニターが実行するアクション を変更する場合は、37 ページの「Sun Cluster HA for Oracle サーバー障害モニター のカスタマイズ」 の説明に従って、サーバー障害モニターをカスタマイズしてくださ い。

### Oracle リスナーの障害モニター

Oracle リスナーの障害モニターは、Oracle リスナーの状態を調べます。

リスナーが実行されている場合、Oracle リスナーの障害モニターは検証に成功したと 判断します。障害モニターがエラーを検知すると、リスナーが再起動されます。

リスナー検証は、可用性を高めるために pmfadm によって開始されます。リスナー検 証が強制終了された場合、PMF によって自動的に再開されます。

検証中にリスナーで問題が発生した場合、検証機能によってリスナーの再起動が試行 されます。再起動の試行最大回数は、Retry\_count リソースプロパティに設定した 値によって決定されます。最大回数まで再起動を試行しても検証が成功しない場合、 障害モニターは停止され、リソースグループのスイッチオーバーは行われません。

# Sun Cluster HA for Oracle サーバー障害 モニターのカスタマイズ

Sun Cluster HA for Oracle サーバー障害モニターをカスタマイズして、次のように サーバー障害モニターの動作を変更できます。

- エラーの事前設定アクションを変更する
- 事前設定アクションがないエラーのアクションを指定する

<span id="page-37-0"></span>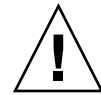

注意 **–** Sun Cluster HA for Oracle サーバーの障害モニターをカスタマイズする前に、 カスタマイズの影響を考慮してください。特に、アクションを再移動または切り替え から無視またはモニターの中止に変更する場合は、十分に注意してください。エラー が長期間放置されると、エラーによってデータベースに問題が起きる可能性がありま す。Sun Cluster HA for Oracle サーバーの障害モニターをカスタマイズしたあとで データベースに問題が起きた場合は、カスタマイズしたアクションを元に戻し、事前 設定のアクションを使用してください。事前設定のアクションに戻すことで、カスタ マイズが問題の原因かどうかを判断できます。

Sun Cluster HA for Oracle サーバーの障害モニターをカスタマイズするには、次の作 業が必要です。

- 1. エラーのカスタム動作を定義します。
- 2. クラスタ内の全ノードにカスタムアクションファイルを伝達します。
- 3. サーバー障害モニターに使用させるカスタムアクションファイルを指定します。

### エラーのカスタム動作の定義

Sun Cluster HA for Oracle サーバーの障害モニターは、次のタイプのエラーを検出し ます。

- サーバー障害モニターによるデータベースの検証中に発生する DBMS エラー
- Oracle が警告ログファイルに記録するエラー
- Probe timeout 拡張プロパティの設定時間内に応答を得られなかったために発 生するタイムアウト

各エラータイプにカスタム動作を定義するには、カスタムアクションファイルを作成 します。

### カスタムアクションファイルのフォーマット

カスタムアクションファイルは、プレーンテキストファイルです。このファイルに、 Sun Cluster HA for Oracle サーバー障害モニターのカスタム動作を定義したエントリ を 1 つ以上登録します。エントリごとに、個々の DBMS エラー、個々のタイムアウト エラー、または複数の記録対象警告に対応するカスタム動作を定義します。カスタム アクションファイルに指定できるエントリの最大数は 1024 です。

<span id="page-38-0"></span>注 **–** カスタムアクションファイルの各エントリを使用して、エラーの事前設定アク ションを変更するか、アクションが事前設定されていないエラーに対してアクション を指定します。カスタムアクションファイルには、変更する事前設定アクションまた はアクションが事前設定されていないエラーに対応するエントリだけを指定します。 変更不要なアクションに対応するエントリは作成 しないでください。

カスタムアクションファイルのエントリは、セミコロンで区切ったキーワードと値の ペアです。1 つのエントリを中括弧で囲みます。

カスタムアクションファイルのエントリの書式は、次のとおりです。

```
[ERROR_TYPE=DBMS_ERROR|SCAN_LOG|TIMEOUT_ERROR;]
ERROR=error-spec;
[ACTION=SWITCH|RESTART|STOP|NONE;]
[CONNECTION_STATE=co|di|on|*;]
[NEW STATE=co|di|on|*;]
[MESSAGE="message-string"]
}
```
キーワードと値のペアの間とエントリの間で空白を使用してファイルをフォーマット できます。

カスタムアクションファイルのキーワードの意味と指定できる値は、次のとおりで す。

#### ERROR\_TYPE

{

サーバー障害モニターが検出したエラーのタイプ。このキーワードに対して指定で きる値は、次のとおりです。

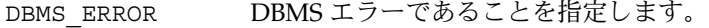

SCAN LOG エラーが警告ログファイルに記録される警告であることを指 定します。

TIMEOUT ERROR タイムアウトであることを指定します。

ERROR\_TYPE キーワードは省略可能です。このキーワードを省略した場合は、 DBMS エラーとみなされます。

#### ERROR

エラーを特定します。データ型と *error-spec* の意味は、次の表に示すように、 ERROR TYPE キーワードの値によって決まります。

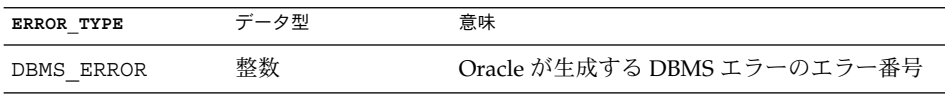

<span id="page-39-0"></span>

| <b>ERROR TYPE</b> | データ型 | 意味                                                      |
|-------------------|------|---------------------------------------------------------|
| SCAN LOG          | 規表現  | 引用符で囲まれた正―Oracle が Oracle 警告ログファイルに記録する<br>エラーメッセージの文字列 |
| TIMEOUT ERROR     | 整数   | サーバー障害モニターを最後に起動または再起<br>動して以来、検証のタイムアウトが連続して発<br>生した回数 |

ERROR キーワードは、指定する必要があります。このキーワードを省略した場合、 カスタムアクションファイルのエントリは無視されます。

#### ACTION

エラーに対してサーバー障害モニターが実行するアクションを指定します。この キーワードに対して指定できる値は、次のとおりです。

- NONE サーバー障害モニターはエラーを無視します。
- STOP サーバー障害モニターは停止します。
- RESTART サーバー障害モニターは、SUNW.oracle\_server リソースの Restart type 拡張プロパティの値によって指定されたエン ティティを停止して再起動します。
- SWITCH サーバー障害モニターは、データベースサーバーリソースグループを 別のノードに切り替えます。

ACTION キーワードは省略可能です。このキーワードを省略した場合、サーバー障 害モニターはエラーを無視します。

#### CONNECTION\_STATE

エラー検出時の、データベースとサーバー障害モニター間の接続状態を指定しま す。エントリが適用されるのは、エラー検出時に接続が指定した状態になっていた 場合だけです。このキーワードに対して指定できる値は、次のとおりです。

- \* 接続の状態に関係なく、常にエントリが適用されます。
- co エントリは、サーバー障害モニターがデータベース接続を試行中の場合に限 り、適用されます。
- on エントリは、サーバー障害モニターがオンラインの場合に限り、適用されま す。データベースに接続している場合、サーバー障害モニターはオンライン です。
- di エントリは、サーバー障害モニターがデータベースから切り離されている場 合に限り、適用されます。

CONNECTION\_STATE キーワードは省略可能です。このキーワードを省略した場合 は、接続の状態に関係なく、常にエントリが適用されます。

NEW\_STATE

エラーの検出後、データベースとサーバー障害モニター間で維持する必要がある接 続状態を指定します。このキーワードに対して指定できる値は、次のとおりです。

- <span id="page-40-0"></span>\* 接続の状態を現状維持する必要があることを指定します。
- co サーバー障害モニターはデータベースを切断し、ただちにデータベースに再 接続する必要があります。
- di サーバー障害モニターはデータベースを切り離す必要があります。サーバー 障害モニターは、次回、データベースを検証するときに再接続します。

NEW STATE キーワードは省略可能です。このキーワードを省略した場合、データ ベースの接続状態はエラー検出後も変化しません。

#### **MESSAGE**

エラーが検出されたときに、リソースのログファイルに出力する追加のメッセージ を指定します。メッセージは二重引用符で囲む必要があります。このメッセージ は、エラーに対して定義された標準メッセージに追加されます。

MESSAGE キーワードは省略可能です。このキーワードを省略すると、エラーが検 出された場合でも、追加のメッセージはリソースのログファイルに出力されませ ん。

### DBMS エラーへの対応の変更

サーバー障害モニターが各 DBMS エラーに応じて実行するアクションは[、表](#page-56-0) 1 に示す ように事前に設定されています。DBMS エラーへの対応を変更すべきかどうかを判断 するときは、データベースに対する DBMS エラーの影響を検討して、事前設定された アクションで不都合があるかどうかを考慮します。以下の各項を参考にしてくださ  $V_{\lambda}$ 

DBMS エラーへの対応を変更する場合は、カスタムアクションファイルにエントリを 作成し、次のようにキーワードを設定します。

- ERROR TYPE に DBMS ERROR を設定します。
- ERROR に DBMS エラーのエラー番号を設定します。
- ACTION に必要なアクションを設定します。

#### 影響が大きいエラーに対応する

サーバー障害モニターが無視するエラーによって複数のセッションに影響が出る場合 は、サービスの損失を防止するアクションをサーバー障害モニターで実行します。

たとえば、Oracle エラー 4031 にはアクションが事前設定されていません。このエ ラーは、unable to allocate *num-bytes* bytes of shared memory というエ ラーです。ただし、この Oracle エラーは、共有大域領域 (SGA) がメモリー不足であ る、ひどく断片化されている、またはその両方の状況に陥っていることを意味しま す。このエラーの影響を受けるセッションが 1 つだけであれば、無視しても問題あり ません。しかし、このエラーが複数のセッションに影響を与える場合は、サーバー障 害モニターによるデータベースの再起動を考慮してください。

次に、DBMS エラーへの対応を再起動に変更するカスタムアクションファイルのエン トリの例を示します。

```
例 1 DBMS エラーへの対応を再起動に変更する
{
ERROR_TYPE=DBMS_ERROR;
ERROR=4031;
ACTION=restart;
CONNECTION STATE=*;
NEW STATE=*;
MESSAGE="Insufficient memory in shared pool.";
}
```
この例は、DBMS エラー 4031 の事前設定アクションを無効にするカスタムアク ションファイルのエントリを示しています。このエントリは、次の処理を指定してい ます。

- DBMS エラー 4031 への対応としてサーバー障害モニターが実行するアクション は、再起動です。
- このエントリは、エラー検出時のデータベースとサーバー障害モニター間の接続状 態に関係なく適用されます。
- データベースとサーバー障害モニター間の接続状態は、エラー検出後も維持されま す。
- このエラーが検出されると、次のメッセージがリソースのログファイルに出力され ます。

Insufficient memory in shared pool.

### 影響が小さいエラーを無視する

サーバー障害モニターが対応するエラーの影響が小さい場合、エラーを無視するほう がエラーに対応するより問題が小さいことがあります。

たとえば、Oracle エラー 4030: out of process memory when trying to allocate *num-bytes* bytes に対応する事前設定アクションは再起動です。この Oracle エラーは、サーバー障害モニターが専用ヒープメモリーを割り当てられな かったことを意味します。このエラーが発生する原因の 1 つは、オペレーティングシ ステムで利用できるメモリーが不足しているということです。複数のセッションがこ のエラーの影響を受ける場合は、データベースの再起動が適切です。ただし、専用メ モリーの追加を必要とするセッションがなければ、このエラーが他のセッションに影 響を与えることはありません。この場合は、サーバー障害モニターにエラーを無視さ せることを考慮してください。

次に、DBMS エラー無視するカスタムアクションファイルのエントリの例を示しま す。

```
例 2 DBMS エラーを無視する
{
ERROR_TYPE=DBMS_ERROR;
ERROR=4030;
ACTION=none;
```
<span id="page-42-0"></span>例 **2** DBMS エラーを無視する *(*続き*)*

```
CONNECTION STATE=*;
NEW STATE=*;
MESSAGE="";
}
```
この例は、DBMS エラー 4030 の事前設定アクションを無効にするカスタムアク ションファイルのエントリを示しています。このエントリは、次の処理を指定してい ます。

- サーバー障害モニターは、DBMS エラー 4030 を無視します。
- このエントリは、エラー検出時のデータベースとサーバー障害モニター間の接続状 態に関係なく適用されます。
- データベースとサーバー障害モニター間の接続状態は、エラー検出後も維持されま す。
- エラーが検出された場合でも、追加のメッセージがリソースのログファイルに出力 されることはありません。

### 記録対象警告への対応を変更する

Oracle ソフトウェアは、Alert\_log\_file 拡張プロパティに指定されたファイルに 警告を記録します。サーバー障害モニターはこのファイルを走査し、アクションが定 義されている警告に対してアクションを実行します。

記録対象警告のうち、アクションが事前設定されているものについては、付録 A [の表](#page-63-0) [2](#page-63-0) を参照してください。記録対象警告への対応を変更することで、事前設定アク ションを変更するか、サーバー障害モニターが対応する新しい警告を定義します。

記録対象警告への対応を変更する場合は、カスタムアクションファイルにエントリを 作成し、次のようにキーワードを設定します。

- ERROR TYPE に SCAN LOG を設定します。
- ERROR に、Oracle が Oracle 警告ログファイルに記録したエラーメッセージの文字 列を特定する正規表現を設定します。
- ACTION に必要なアクションを設定します。

サーバー障害モニターは、カスタムアクションファイルのエントリを指定された順に 処理します。記録対象警告と最初に一致したエントリだけが処理されます。それ以後 のエントリは一致しても無視されます。正規表現を使用して複数の記録対象警告に対 するアクションを指定する場合は、固有性の強いエントリを汎用性の強いエントリの 前に指定してください。汎用性の強いエントリを先に指定すると、固有性の強いエン トリが無視される場合があります。

カスタムアクションファイルで、たとえば、正規表現 ORA-65 および ORA-6 で指定 されたエラーに、それぞれ異なるアクションを定義するとします。正規表現 ORA-65 を含むエントリが無視されないようにするには、このエントリを正規表現 ORA-6 を 含むエントリの前に指定する必要があります。

<span id="page-43-0"></span>次に、記録対象警告への対応を変更するカスタムアクションファイルのエントリの例 を示します。

例 **3** 記録対象警告への対応を変更する

{ ERROR\_TYPE=SCAN\_LOG; ERROR="ORA-00600: internal error"; ACTION=RESTART; }

この例は、内部エラーに関する記録対象警告 への事前設定アクションを変更するカス タムアクションファイルのエントリです。このエントリで指定される処理は、次のと おりです。

- 記録された警告にテキスト ORA-00600: internal error が含まれる場合、 サーバー障害モニターが対応として実行するアクションは再起動です。
- このエントリは、エラー検出時のデータベースとサーバー障害モニター間の接続状 態に関係なく適用されます。
- データベースとサーバー障害モニター間の接続状態は、エラー検出後も維持されま す。
- エラーが検出された場合でも、追加のメッセージがリソースのログファイルに出力 されることはありません。

### 連続タイムアウトの最大検証回数を変更する

デフォルトでは、サーバー障害モニターは検証タイムアウトが 2 回続くと、データ ベースを再起動します。データベースの負荷が小さい場合、連続 2 回の検証タイムア ウトはデータベースの停止を意味するものと解決できます。ただし、負荷が大きいと きは、データベースが正常に動作していても、サーバー障害モニターの検証がタイム アウトすることがあります。サーバー障害モニターがデータベースを不必要に再起動 しないようにするには、連続検証タイムアウトの最大回数を増やします。

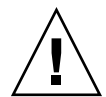

注意 **–** 連続検証タイムアウトの最大回数を増やすと、データベースの停止を検出する ためにかかる時間が長くなります。

連続検証タイムアウトの最大許容回数を変更するには、2 回目以降の検証タイムアウ トごとに、カスタムアクションファイルにエントリを 1 つずつ作成します。

注 **–** 最初の検証タイムアウトについては、対応するエントリを作成する必要はありま せん。最初の検証タイムアウトに対してサーバー障害モニターが実行するアクション は、事前に設定されています。

許容される最後の検証タイムアウトについては、キーワードを次のように設定してエ ントリを作成します。

- ERROR TYPE に TIMEOUT ERROR を設定します。
- ERROR に、連続検証タイムアウトの最大許容回数を設定します。
- ACTIONに RESTART を設定します。

2 回目以降の検証タイムアウトのそれぞれに、次のようにキーワードを設定してエン トリを 1 つずつ作成します。

- ERROR TYPE に TIMEOUT ERROR を設定します。
- ERROR に検証タイムアウトの序数を設定します。たとえば、2回目の連続検証タイ ムアウトについては、このキーワードを 2 に設定します。3 回目の連続検証タイム アウトについては、このキーワードを 3 に設定します。
- ACTION に NONE を設定します。

ヒント **–** デバッグしやすくするには、検証タイムアウトの序数を示すメッセージを指 定します。

次に、検証タイムアウトの最大連続回数を 5 回に増やすカスタムアクションファイル のエントリの例を示します。

```
例 4 連続タイムアウトの最大検証回数を変更する
```

```
{
ERROR_TYPE=TIMEOUT;
ERROR=2;
ACTION=NONE;
CONNECTION STATE=*;
NEW STATE=*;
MESSAGE="Timeout #2 has occurred.";
}
{
ERROR_TYPE=TIMEOUT;
ERROR=3;
ACTION=NONE;
CONNECTION STATE=*;
NEW STATE=*;
MESSAGE="Timeout #3 has occurred.";
}
{
ERROR_TYPE=TIMEOUT;
ERROR=4;
ACTION=NONE;
CONNECTION STATE=*;
NEW STATE=*;
MESSAGE="Timeout #4 has occurred.";
}
{
```
ERROR\_TYPE=TIMEOUT;

<span id="page-45-0"></span>例 **4** 連続タイムアウトの最大検証回数を変更する *(*続き*)*

```
ERROR=5;
ACTION=RESTART;
CONNECTION STATE=*;
NEW STATE=*;
MESSAGE="Timeout #5 has occurred. Restarting.";
}
```
この例は、検証タイムアウトの最大連続回数を 5 回に増やすカスタムアクション ファイルのエントリです。これらのエントリで指定される処理は、次のとおりです。

- サーバー障害モニターは、連続する検証タイムアウトの2回目から4回目までを 無視します。
- 5回目の連続検証タイムアウトに対して、サーバー障害モニターが実行するアク ションは再起動です。
- このエントリは、タイムアウト発生時のデータベースとサーバー障害モニター間の 接続状態に関係なく適用されます。
- データベースとサーバー障害モニター間の接続状態は、タイムアウト発生後も維持 されます。
- 2回目から4回目の連続検証タイムアウトについては、発生時に次の形式の メッセージがリソースのログファイルに出力されます。

Timeout #*number* has occurred.

■ 5回目の連続検証タイムアウトが発生すると、次のメッセージがリソースのログ ファイルに出力されます。

Timeout #5 has occurred. Restarting.

## カスタムアクションファイルをクラスタ内の全 ノードに伝達する

サーバー障害モニターの動作は、すべてのクラスタノードで一貫している必要があり ます。したがって、サーバー障害モニターが使用するカスタムアクションファイル も、すべてのクラスタノードで同じにする必要があります。カスタムアクション ファイルを作成または変更したあとで、このファイルをすべてのクラスタノードに伝 達し、すべてのクラスタノードで同じ内容のファイルが使用されるようにします。全 クラスタノードにファイルを伝達するには、次の中からクラスタ構成に最も適した方 法を使用します。

- すべてのノードが共有するファイルシステムにファイルを配置する。
- 可用性の高いローカルファイルシステムにファイルを配置する。
- rcp(1) コマンド、rdist(1) コマンドなどのオペレーティングシステムコマンドを 使用して、各クラスタノードのローカルファイルシステムにファイルをコピーす る。
- **46** Sun Cluster Data Service for Oracle ガイド (Solaris OS 版) 2004 年 9 月, Revision A

### <span id="page-46-0"></span>サーバー障害モニターに使用させるカスタムアク ションファイルを指定する

サーバー障害モニターにカスタムアクションを適用するには、障害モニターに使用さ せるカスタムアクションファイルを指定する必要があります。カスタムアクション は、サーバー障害モニターがカスタムアクションファイルを読み取った時点で、サー バー障害モニターに適用されます。サーバー障害モニターは、カスタムアクション ファイルが指定されたときに、そのファイルを読み取ります。

カスタムアクションファイルを指定すると、ファイルの妥当性が検証されます。 ファイルに構文エラーがあると、エラーメッセージが表示されます。カスタムアク ションファイルを修正してから、ファイルを再び指定して、ファイルの妥当性を検査 してください。

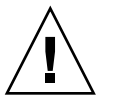

注意 **–** 変更したカスタムアクションファイルに構文エラーが見つかった場合は、エ ラーを修正してから、障害モニターを再起動します。障害モニターの再起動時に構文 エラーが未修正だった場合は誤ったファイルが読み取られ、最初の構文エラー以後の エントリは無視されます。

- ▼ サーバー障害モニターに使用させるカスタムアクション ファイルを指定する
	- **1.** クラスタノード上で、スーパーユーザーになります。
	- **2. SUNW.oracle\_server** リソースの **Custom\_action\_file** 拡張プロパティを設 定します。

このプロパティをカスタムアクションファイルの絶対パスに設定します。

- # **scrgadm -c -j** *server-resource***\ -x custom\_action\_file=***filepath*
- -j *server-resource* SUNW.oracle\_server リソースを指定します。
- -x custom\_action\_file= *filepath* カスタムアクションファイルの絶対パスを指定します。

# Sun Cluster HA for Oracle リソースタイ プをアップグレードする

Sun Cluster HA for Oracle データサービスには、以下のリソースタイプがあります。

■ Oracle リスナーを表す SUNW.oracle listener

<span id="page-47-0"></span>■ Oracle サーバーを表す SUNW.oracle\_server

以下の条件が当てはまる場合は、これらのリソースタイプをアップグレードします。

- 旧バージョンの Sun Cluster HA for Oracle データサービスからアップグレードす る
- このデータサービスの新機能を使用する必要がある

リソースタイプをアップグレードする一般的な手順については、『*Sun Cluster* データ サービスの計画と管理 *(Solaris OS* 版*)*』の「リソースタイプのアップグレード」を参 照してください。

## SUNW.oracle\_listener リソースタイプを アップグレードする

このあと、 SUNW.oracle\_listener リソースタイプのアップグレードを完了する ために必要な情報を示します。

### 新しいリソースタイプバージョンの登録に関する情報

以下の表に、SUNW.oracle listener リソースタイプのバージョンと Sun Cluster データサービスのリリースとの関係を示します。Sun Cluster データサービスのリリー スは、リソースタイプが導入されたバージョンを表します。

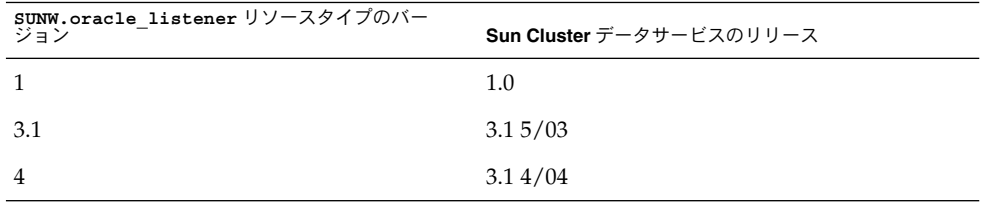

登録されているリソースタイプのバージョンを調べるには、次のどちらかのコマンド を使用します。

- scrgadm -p
- scrgadm -pv

このリソースタイプのりソースタイプ登録 (RTR) ファイルは、 /opt/SUNWscor/oracle\_listener/etc/SUNW.oracle\_listener です。

### リソースタイプの既存インスタンスの移行に関する情報

SUNW.oracle\_listener リソースタイプの各インスタンスを編集するために必要な 情報は、次のとおりです。

■ 移行はいつでも実行できます。

- <span id="page-48-0"></span>■ 3.14/04 で導入された SUNW.oracle listener リソースタイプの機能を使用す る必要がある場合、Type\_version プロパティの値は 4 に設定してください。
- 障害モニターが Oracle リスナーの検証に使用するタイムアウト時間 (秒) を指定す る必要がある場合は、Probe timeout 拡張プロパティを設定してください。詳 細については、54 ページの「[SUNW.oracle\\_listener](#page-53-0) 拡張プロパティ」を参照 してください。

次の例に、 SUNW.oracle listener リソースタイプのインスタンスを編集するコ マンドの例を示します。

例 **5** SUNW.oracle\_listener リソースタイプのインスタンスを編集する

# **scrgadm -cj oracle-lrs -y Type\_version=4 \ -x probe\_timeout=60**

このコマンドによって、SUNW.oracle listener リソースは次のように編集されま す。

- SUNW.oracle listener リソースの名前は oracle-lrs です。
- このリソースのType\_version プロパティには 4 が設定されます。
- 障害モニターが Oracle リスナーを検証するときに使用するタイムアウト時間 (秒) は、60 秒に設定されます。

### SUNW.oracle\_server リソースタイプをアップ グレードする

このあと、SUNW.oracle server リソースタイプのアップグレードを完了するため に必要な情報を示します。

### 新しいリソースタイプバージョンの登録に関する情報

以下の表に、SUNW.oracle\_server リソースタイプのバージョンとSun Cluster データサービスのリリースとの関係を示します。Sun Cluster データサービスのリリー スは、リソースタイプが導入されたバージョンを表します。

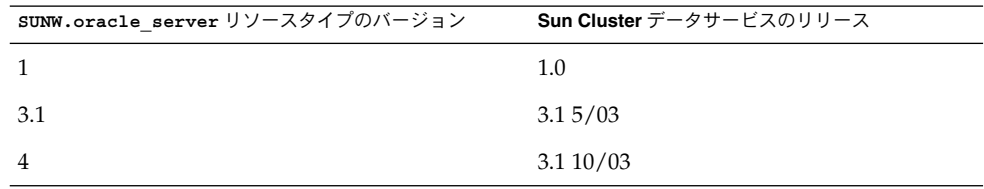

登録されているリソースタイプのバージョンを調べるには、次のどちらかのコマンド を使用します。

- <span id="page-49-0"></span>■ scrgadm -p
- scrgadm -pv

このリソースタイプのリソースタイプ登録 (RTR) ファイルは、 /opt/SUNWscor/oracle\_server/etc/SUNW.oracle\_server です。

### リソースタイプの既存インスタンスの移行に関する情報

SUNW.oracle\_server リソースタイプの各インスタンスを編集するために必要な情 報は、次のとおりです。

- 移行はいつでも実行できます。
- バージョン 3.1 10/03 で導入された SUNW.oracle\_server リソースタイプの機能 を使用する必要がある場合、Type\_version プロパティの値は 4 に設定してくだ さい。
- サーバー障害モニターの動作をカスタマイズする場合は、 Custom\_action\_file 拡張プロパティを設定します。詳細は、37 [ページの「](#page-36-0)Sun Cluster HA for Oracle [サーバー障害モニターのカスタマイズ」を](#page-36-0)参照してくださ い。

次の例に、 SUNW.oracle server リソースタイプのインスタンスを編集するコマ ンドの例を示します。

例 **6** SUNW.oracle\_server リソースタイプのインスタンスを編集する

```
# scrgadm -cj oracle-srs -y Type_version=4 \
 -x custom_action_file=/opt/SUNWscor/oracle_server/etc/srv_mon_cust_actions
```
このコマンドによって、SUNW.oracle\_server リソースが次のように編集されま す。

- SUNW.oracle server リソースの名前は oracle-srs です。
- このリソースのType\_version プロパティには 4 が設定されます。
- このリソースの障害モニターのカスタム動作は、ファイル /opt/SUNWscor/oracle\_server/etc/srv\_mon\_cust\_actions に指定され ています。

# <span id="page-50-0"></span>付録 **A**

# Sun Cluster HA for Oracle 拡張プロパ ティ

Sun Cluster HA for Oracle リソースタイプごとに設定できる拡張プロパティの一覧に ついては、次の節を参照してください。

- 51 ページの「SUNW.oracle server 拡張プロパティ」
- 54ページの「SUNW.oracle listener 拡張プロパティ」

システム定義のプロパティの詳細については、r\_properties(5) および rg\_properties(5) のマニュアルページを参照してください。

# SUNW.oracle\_server 拡張プロパティ

Alert log file (文字列)  $O$ racle 警告ログファイル

初期値**:** なし

範囲**:** 最小 = 1

調整**:** 任意の時点

Auto End Bkp  $(\vec{V} - \vec{V})$ 

Oracle リレーショナルデータベース管理システム (RDBMS) のホットバックアップ が中断した場合に、次の回復処理を実行するかどうかを指定します。

- ホットバックアップモードのままのファイルが原因で、データベースが開かな い状況を認識する。この確認処理は Sun Cluster HA for Oracle の起動時に行わ れる。
- ホットバックアップモードのままになっているファイルをすべて識別して解放 する。
- データベースを使用できるように開く。

このプロパティに指定できる値は、次のとおりです。

- <span id="page-51-0"></span>■ False - 回復処理を実行しないことを指定します。これが初期値です。
- True 回復処理を実行することを指定します。

初期値**:** False

範囲**:** なし

調整**:** 任意の時点

Connect\_cycle (整数) データベースを切断するまでにサーバー障害モニターが実行する検証の回数 初期値**:** 5 範囲**:** 0 – 99,999 調整**:** 任意の時点 Connect\_string (文字列) サーバー障害モニターがデータベースに接続するのに使用する Oracle ユーザーと パスワード 初期値**:** なし 範囲**:** 最小 = 1 調整**:** 任意の時点 Custom action file (文字列) Sun Cluster HA for Oracle サーバー障害モニターのカスタム動作を定義したファイ ルの絶対パス 初期値**:** "" 範囲**:** なし 調整**:** 任意の時点 導入されたリリース**:** 3.1 10/03 Debug level (整数) 記録する Sun Cluster HA for Oracle デバッグメッセージのレベル 初期値**:** 1 範囲**:** 1– 100 調整**:** 任意の時点 ORACLE HOME (文字列) Oracle ホームディレクトリへのパス 初期値**:** なし 範囲**:** 最小 = 1

<span id="page-52-0"></span>調整**:** 無効時

ORACLE SID (文字列) Oracle システム識別子

初期値**:** なし

範囲**:** 最小 = 1

調整**:** 無効時

Parameter file (文字列)

Oracle パラメータファイル。指定しない場合は、Oracle プロパティのデフォルト が使用されます。

初期値**:** ""

範囲**:** 最小 = 0

調整**:** 任意の時点

Probe timeout (整数)

Oracle サーバーインスタンスの検証にサーバー障害モニターが使用するタイムアウ ト時間 (秒)

初期値**:** 60

範囲**:** 0 – 99,999

調整**:** 任意の時点

Restart\_type (文字列)

障害に対する応答再開時に、サーバー障害モニターが再起動するエンティティを指 定します。このプロパティに指定できる値は、次のとおりです。

- RESOURCE GROUP RESTART このリソースが含まれているリソースグループ 内のすべてのリソースを再起動する
- RESOURCE RESTART このリソースだけを再起動する

初期値**:** RESOURCE\_GROUP\_RESTART

範囲**:** なし

調整**:** 任意の時点

User\_env (文字列)

環境変数が含まれているファイル。サーバーの起動と停止の前に設定される。 Oracle の初期値と値が異なる環境変数は、このファイルに定義する必要がありま す。

たとえば、ユーザーの listener.ora ファイルが、 /var/opt/oracle ディレク トリまたは \$ORACLE\_HOME/network/adminディレクトリにないことがありま す。その場合は、TNS ADMIN 環境変数を定義する必要があります。

付録 A • Sun Cluster HA for Oracle 拡張プロパティ **53**

<span id="page-53-0"></span>各環境変数の定義は、VARIABLE\_NAME = VARIABLE\_VALUE という書式で行う必 要があります。これらの環境変数は、それぞれ環境ファイル内で 1 行に 1 つずつ指 定する必要があります。

初期値**:** NULL

範囲**:** なし

調整**:** 任意の時点

Wait for online  $(\vec{V} - \hat{J}V)$ データベースがオンラインになるまで START メソッドで待機します。

初期値**:** True

範囲**:** なし

調整**:** 任意の時点

# SUNW.oracle\_listener 拡張プロパ ティ

LISTENER NAME (文字列)

Oracle リスナーの名前この名前は、listener.ora ファイル内の対応するエント リに一致する必要があります。

初期値**:** LISTENER

範囲**:** 該当なし

調整**:** 無効時

ORACLE\_HOME (文字列) Oracle ホームディレクトリへのパス

初期値**:** デフォルトは定義されていません。

範囲**:** 該当なし

調整**:** 無効時

Probe timeout (整数) 障害モニターが Oracle リスナーを検証するときに使用するタイムアウト時間 (秒) です。

初期値**:** 30

範囲**:** 1– 99,999

**<sup>54</sup>** Sun Cluster Data Service for Oracle ガイド (Solaris OS 版) • 2004 年9月, Revision A

<span id="page-54-0"></span>調整**:** 任意の時点

導入されたリリース**:** 3.1 4/04

User env (文字列)

環境変数が含まれているファイル。リスナーの起動と停止の前に設定されます。 Oracle の初期値と値が異なる環境変数は、このファイルに定義する必要がありま す。

たとえば、ユーザーの listener.ora ファイルが、 /var/opt/oracle ディレク トリまたは \$ORACLE\_HOME/network/adminディレクトリにないことがありま す。その場合は、TNS ADMIN 環境変数を定義する必要があります。

各環境変数の定義は、VARIABLE NAME = VARIABLE VALUE という書式で行う必 要があります。これらの環境変数は、それぞれ環境ファイル内で 1 行に 1 つずつ指 定する必要があります。

初期値**:** ""

範囲**:** 該当なし

調整**:** 任意の時点

<span id="page-56-0"></span>付録 **B**

# データベース管理システム (DBMS) エ ラーおよび記録された警告に対して事 前設定されているアクション

DBMS エラーと記録対象警告の事前設定アクションは、次のとおりです。

- 表1に、アクションが事前設定されている DBMS エラーを示します。
- 記録対象警告のうち、アクションが事前設定されているものについては、付録 A [の表](#page-63-0) 2 を参照してください。

表 **1** DBMS エラーの事前設定アクション

| エラー番<br>号 | アク<br>ション   | 接続の状態    | 新しい状<br>態 | メッセージ                                                                |
|-----------|-------------|----------|-----------|----------------------------------------------------------------------|
| 18        | <b>NONE</b> | CO       | di        | Max, number of DBMS sessions exceeded                                |
| 20        | NONE        | CO       | di        | Max. number of DBMS processes exceeded                               |
| 28        | NONE        | on       | di        | Session killed by DBA, will reconnect                                |
| 50        | SWITCH      | $\star$  | di        | $0/S$ error occurred while obtaining an enqueue. See $0/S$<br>error. |
| 51        | <b>NONE</b> | $^\star$ | di        | timeout occurred while waiting for resource                          |
| 55        | NONE        | $\star$  | $\star$   | maximum number of DML locks in DBMS exceeded                         |
| 62        | STOP        | $\star$  | di        | Need to set DML LOCKS in init.ora file to value other<br>than 0      |
| 107       | RESTART *   |          | di        | failed to connect to ORACLE listener process                         |
| 257       | NONE        | $\star$  | di        | archiver error. Connect internal only, until freed.                  |
| 290       | SWITCH *    |          | di        | Operating system archival error occurred. Check alert<br>log.        |
| 447       | SWITCH *    |          | di        | fatal error in background process                                    |
| 448       | RESTART *   |          | di        | normal completion of background process                              |

| ᅕᆞᆞᅛᅛᄔ<br>エラー番<br>号 | アク<br>ション  | <u>ショョルメル</u> ノ<br>接続の状態 | 新しい状<br>態 | 1/2<br>メッセージ                                                                         |
|---------------------|------------|--------------------------|-----------|--------------------------------------------------------------------------------------|
| 449                 | RESTART *  |                          | di        | background process '%s' unexpectedly terminated with<br>error %s                     |
| 470                 | SWITCH *   |                          | di        | Oracle background process died                                                       |
| 471                 | SWITCH *   |                          | di        | Oracle background process died                                                       |
| 472                 | SWITCH *   |                          | di        | Oracle background process died                                                       |
| 473                 | SWITCH *   |                          | di        | Oracle background process died                                                       |
| 474                 | RESTART *  |                          | di        | SMON died, warm start required                                                       |
| 475                 | SWITCH *   |                          | di        | Oracle background process died                                                       |
| 476                 | SWITCH *   |                          | di        | Oracle background process died                                                       |
| 477                 | SWITCH *   |                          | di        | Oracle background process died                                                       |
| 480                 | RESTART *  |                          | di        | LCK* process terminated with error                                                   |
| 481                 | RESTART *  |                          | di        | LMON process terminated with error                                                   |
| 482                 | RESTART *  |                          | di        | LMD* process terminated with error                                                   |
| 602                 | SWITCH *   |                          | di        | internal programming exception                                                       |
| 604                 | NONE       | on                       | di        | Recursive error                                                                      |
| 705                 | RESTART *  |                          | di        | inconsistent state during start up                                                   |
| 942                 | NONE       | on                       | $^\star$  | Warning - V\$SYSSTAT not accessible - check grant on<br>V \$SYSSTAT                  |
| 1001                | NONE       | on                       | di        | Lost connection to database                                                          |
| 1002                | NONE       | on                       | $\star$   | Internal error in HA-DBMS Oracle                                                     |
| 1003                | NONE       | on                       | di        | Resetting database connection                                                        |
| 1012                | NONE       | on                       | di        | Not logged on                                                                        |
| 1012                | RESTART di |                          | CO        | Not logged on                                                                        |
| 1014                | NONE       | $^\star$                 | $^\star$  | ORACLE shutdown in progress                                                          |
| 1017                | STOP       | *                        | $^\star$  | Please correct login information in HA-DBMS Oracle<br>database configuration         |
| 1031                | NONE       | on                       | $^\star$  | Insufficient privileges to perform DBMS operations -<br>check Oracle user privileges |
| 1033                | NONE       | CO                       | CO        | Oracle is in the shutdown or initialization process                                  |
| 1033                | NONE       | $^\star$                 | di        | Oracle is in the shutdown or initialization process                                  |

表 **1** DBMS エラーの事前設定アクション *(*続き*)*

表 **1** DBMS エラーの事前設定アクション *(*続き*)*

| 25.1 U U171U |            |          | $\checkmark$ | $(124 - 7)$                                                                          |
|--------------|------------|----------|--------------|--------------------------------------------------------------------------------------|
| エラー番<br>号    | アク<br>ション  | 接続の状態    | 新しい状<br>態    | メッセージ                                                                                |
| 1034         | RESTART CO |          | $_{\rm CO}$  | Oracle is not available                                                              |
| 1034         | RESTART di |          | CO           | Oracle is not available                                                              |
| 1034         | NONE       | on       | di           | Oracle is not available                                                              |
| 1035         | RESTART CO |          | CO           | Access restricted - restarting database to reset                                     |
| 1041         | NONE       | on       | di           |                                                                                      |
| 1041         | NONE       | di       | $_{\rm CO}$  |                                                                                      |
| 1045         | NONE       | CO       | $^\star$     | Fault monitor user lacks CREATE SESSION privilege<br>logon denied.                   |
| 1046         | RESTART *  |          | di           | cannot acquire space to extend context area                                          |
| 1050         | RESTART *  |          | di           | cannot acquire space to open context area                                            |
| 1053         | SWITCH *   |          | $^\star$     | user storage address cannot be read or written                                       |
| 1054         | SWITCH *   |          | $^\star$     | user storage address cannot be read or written                                       |
| 1075         | NONE       | CO       | on           | Already logged on                                                                    |
| 1089         | NONE       | on       | di           | immediate shutdown in progresss                                                      |
| 1089         | NONE       | $^\star$ | $^\star$     | Investigate! Could be hanging!                                                       |
| 1090         | NONE       | $^\star$ | di           | shutdown in progress - connection is not permitted                                   |
| 1092         | NONE       | $^\star$ | di           | ORACLE instance terminated. Disconnection forced                                     |
| 1513         | SWITCH     | $\star$  | $\star$      | invalid current time returned by operating system                                    |
| 1542         | NONE       | on       | $^\star$     | table space is off-line - please correct!                                            |
| 1552         | NONE       | on       | *            | rollback segment is off-line - please correct!                                       |
| 1950         | NONE       | on       | ¥            | Insufficient privileges to perform DBMS operations -<br>check Oracle user privileges |
| 2701         | STOP       | $\star$  | $^\star$     | HA-DBMS Oracle error - ORACLE HOME did not get set!                                  |
| 2703         | RESTART *  |          | di           |                                                                                      |
| 2704         | RESTART *  |          | di           |                                                                                      |
| 2709         | RESTART *  |          | di           |                                                                                      |
| 2710         | RESTART *  |          | di           |                                                                                      |
| 2719         | RESTART *  |          | di           |                                                                                      |
| 2721         | RESTART *  |          | $^\star$     |                                                                                      |

付録 B • データベース管理システム (DBMS) エラーおよび記録された警告に対して事前設定されているアクション **59**

| $\alpha$ i DDIVIO $\rightarrow$ /<br>エラー番<br>号 | アク<br>ション  | ソ ナ 刑 叺 人 ノ ノ ノ コ ノ<br>接続の状態 | 新しい状<br>態 | (心に)<br>メッセージ                                                        |
|------------------------------------------------|------------|------------------------------|-----------|----------------------------------------------------------------------|
| 2726                                           | STOP       | $^\star$                     | $\star$   | Could not locate ORACLE executables - check<br>ORACLE HOME setting   |
| 2735                                           | RESTART *  |                              | $^\star$  | osnfpm: cannot create shared memory segment                          |
| 2811                                           | SWITCH *   |                              | $\star$   | Unable to attach shared memory segment                               |
| 2839                                           | SWITCH *   |                              | $^\star$  | Sync of blocks to disk failed.                                       |
| 2840                                           | SWITCH *   |                              | $\star$   |                                                                      |
| 2846                                           | SWITCH *   |                              | $^\star$  |                                                                      |
| 2847                                           | SWITCH *   |                              | $\star$   |                                                                      |
| 2849                                           | SWITCH *   |                              | $^\star$  |                                                                      |
| 2842                                           | RESTART *  |                              | $\star$   | Client unable to fork a server - Out of memory                       |
| 3113                                           | RESTART CO |                              | di        | lost connection                                                      |
| 3113                                           | NONE       | on                           | di        | lost connection                                                      |
| 3113                                           | NONE       | di                           | di        | lost connection                                                      |
| 3114                                           | NONE       | $\star$                      | CO        | Not connected?                                                       |
| 4030                                           | RESTART *  |                              | $^\star$  |                                                                      |
| 4032                                           | RESTART *  |                              | $^\star$  |                                                                      |
| 4100                                           | RESTART *  |                              | $^\star$  | communication area cannot be allocated insufficient<br>memory        |
| 6108                                           | STOP       | CO                           | $^\star$  | Can't connect to remote database - make sure SQL*Net<br>server is up |
| 6114                                           | STOP       | CO                           | $^\star$  | Can't connect to remote database - check SQL*Net<br>configuration    |
| 7205                                           | SWITCH     | $\star$                      | di        |                                                                      |
| 7206                                           | SWITCH *   |                              | di        |                                                                      |
| 7208                                           | SWITCH     | $\star$                      | di        |                                                                      |
| 7210                                           | SWITCH *   |                              | di        |                                                                      |
| 7211                                           | SWITCH *   |                              | di        |                                                                      |
| 7212                                           | SWITCH *   |                              | di        |                                                                      |
| 7213                                           | SWITCH *   |                              | di        |                                                                      |
| 7214                                           | SWITCH *   |                              | di        |                                                                      |

表 **1** DBMS エラーの事前設定アクション *(*続き*)*

| エラー番<br>号 | アク<br>ション | 表1DBMS エフーの争即設疋ナクンヨノ<br>接続の状態 | 新しい状<br>態 | (枕さ)<br>メッセージ                                                                   |
|-----------|-----------|-------------------------------|-----------|---------------------------------------------------------------------------------|
| 7215      | SWITCH *  |                               | di        |                                                                                 |
| 7216      | SWITCH *  |                               | di        |                                                                                 |
| 7218      | SWITCH *  |                               | di        |                                                                                 |
| 7219      | RESTART * |                               | $\star$   | slspool: unable to allocate spooler argument buffer.                            |
| 7223      | RESTART * |                               | $\star$   | slspool: fork error, unable to spawn spool process. -<br>Resource limit reached |
| 7224      | SWITCH *  |                               | $^\star$  |                                                                                 |
| 7229      | SWITCH *  |                               | $^\star$  |                                                                                 |
| 7232      | SWITCH    | $\star$                       | $^\star$  |                                                                                 |
| 7234      | SWITCH *  |                               | $^\star$  |                                                                                 |
| 7238      | SWITCH *  |                               | $\star$   | slemcl: close error.                                                            |
| 7250      | RESTART * |                               | $^\star$  |                                                                                 |
| 7251      | RESTART * |                               | $^\star$  |                                                                                 |
| 7252      | RESTART * |                               | $^\star$  |                                                                                 |
| 7253      | RESTART * |                               | $^\star$  |                                                                                 |
| 7258      | RESTART * |                               | $\star$   |                                                                                 |
| 7259      | RESTART * |                               | $^\star$  |                                                                                 |
| 7263      | SWITCH *  |                               | $^\star$  |                                                                                 |
| 7269      | SWITCH *  |                               | $^\star$  |                                                                                 |
| 7279      | SWITCH *  |                               | $\star$   |                                                                                 |
| 7280      | RESTART * |                               | $\star$   |                                                                                 |
| 7296      | SWITCH *  |                               | $^\star$  |                                                                                 |
| 7297      | SWITCH *  |                               | $^\star$  |                                                                                 |
| 7306      | RESTART * |                               | $^\star$  |                                                                                 |
| 7310      | SWITCH *  |                               | *         |                                                                                 |
| 7315      | SWITCH *  |                               | ¥         |                                                                                 |
| 7321      | SWITCH *  |                               | $^\star$  |                                                                                 |
| 7322      | SWITCH *  |                               | $^\star$  |                                                                                 |
| 7324      | RESTART * |                               | $^\star$  |                                                                                 |

表 **1** DBMS エラーの事前設定アクション *(*続き*)*

付録 B • データベース管理システム (DBMS) エラーおよび記録された警告に対して事前設定されているアクション **61**

| $\alpha$ $\beta$ $\beta$ $\beta$ $\beta$ $\beta$ $\beta$ $\beta$ $\beta$ $\beta$<br>エラー番<br>号 | アク<br>ション | <b>ソナ ロリトᄉ스</b> ノ<br>接続の状態 | ノンコン<br>新しい状<br>態 | (小) レノ<br>メッセージ |  |  |  |
|-----------------------------------------------------------------------------------------------|-----------|----------------------------|-------------------|-----------------|--|--|--|
| 7325                                                                                          | RESTART * |                            | $\star$           |                 |  |  |  |
| 7351                                                                                          | SWITCH *  |                            | $\star$           |                 |  |  |  |
| 7361                                                                                          | RESTART * |                            | $\star$           |                 |  |  |  |
| 7404                                                                                          | SWITCH *  |                            | $\star$           |                 |  |  |  |
| 7414                                                                                          | RESTART * |                            | $^\star$          |                 |  |  |  |
| 7415                                                                                          | RESTART * |                            | $\star$           |                 |  |  |  |
| 7417                                                                                          | SWITCH *  |                            | $\star$           |                 |  |  |  |
| 7418                                                                                          | SWITCH    | $\star$                    | $\star$           |                 |  |  |  |
| 7419                                                                                          | SWITCH    | $\star$                    | $\star$           |                 |  |  |  |
| 7430                                                                                          | SWITCH    | $\star$                    | $\star$           |                 |  |  |  |
| 7455                                                                                          | SWITCH    | $\star$                    | $\star$           |                 |  |  |  |
| 7456                                                                                          | SWITCH    | $\star$                    | $^\star$          |                 |  |  |  |
| 7466                                                                                          | SWITCH    | $\star$                    | $\star$           |                 |  |  |  |
| 7470                                                                                          | SWITCH    | $\star$                    | $\star$           |                 |  |  |  |
| 7475                                                                                          | SWITCH    | $\star$                    | $\star$           |                 |  |  |  |
| 7476                                                                                          | SWITCH    | $\star$                    | $\star$           |                 |  |  |  |
| 7477                                                                                          | SWITCH    | $\star$                    | $\star$           |                 |  |  |  |
| 7478                                                                                          | SWITCH    | $\star$                    | $\star$           |                 |  |  |  |
| 7479                                                                                          | SWITCH    | $\star$                    | $\star$           |                 |  |  |  |
| 7481                                                                                          | SWITCH    | $\star$                    | $\star$           |                 |  |  |  |
| 9706                                                                                          | SWITCH    | $\star$                    | $\star$           |                 |  |  |  |
| 9716                                                                                          | SWITCH *  |                            | $\star$           |                 |  |  |  |
| 9718                                                                                          | RESTART * |                            | $^\star$          |                 |  |  |  |
| 9740                                                                                          | SWITCH *  |                            | $\star$           |                 |  |  |  |
| 9748                                                                                          | SWITCH *  |                            | $\star$           |                 |  |  |  |
| 9747                                                                                          | RESTART * |                            | $^\star$          |                 |  |  |  |
| 9749                                                                                          | RESTART * |                            | $\star$           |                 |  |  |  |
| 9751                                                                                          | RESTART * |                            | $\star$           |                 |  |  |  |

表 **1** DBMS エラーの事前設定アクション *(*続き*)*

|           |           | 表1DBMS エフーの事則設定 / クンヨノ |           | (祝さ)  |
|-----------|-----------|------------------------|-----------|-------|
| エラー番<br>号 | アク<br>ション | 接続の状態                  | 新しい状<br>態 | メッセージ |
| 9755      | RESTART * |                        | $\star$   |       |
| 9757      | RESTART * |                        | $\star$   |       |
| 9756      | SWITCH *  |                        | $\star$   |       |
| 9758      | SWITCH *  |                        | $\star$   |       |
| 9761      | RESTART * |                        | $\star$   |       |
| 9765      | RESTART * |                        | $\star$   |       |
| 9779      | RESTART * |                        | $\star$   |       |
| 9829      | RESTART * |                        | $\star$   |       |
| 9831      | SWITCH *  |                        | $\star$   |       |
| 9834      | SWITCH *  |                        | $\star$   |       |
| 9836      | SWITCH *  |                        | $\star$   |       |
| 9838      | SWITCH *  |                        | $\star$   |       |
| 9837      | RESTART * |                        | $\star$   |       |
| 9844      | RESTART * |                        | $\star$   |       |
| 9845      | RESTART * |                        | $\star$   |       |
| 9846      | RESTART * |                        | $\star$   |       |
| 9847      | RESTART * |                        | $\star$   |       |
| 9853      | SWITCH *  |                        | $\star$   |       |
| 9854      | SWITCH *  |                        | $\star$   |       |
| 9856      | RESTART * |                        | $\star$   |       |
| 9874      | SWITCH *  |                        | $\star$   |       |
| 9876      | SWITCH *  |                        | $\star$   |       |
| 9877      | RESTART * |                        | $\star$   |       |
| 9878      | RESTART * |                        | $\star$   |       |
| 9879      | RESTART * |                        | $\star$   |       |
| 9885      | RESTART * |                        | $\star$   |       |
| 9888      | RESTART * |                        | $\star$   |       |
| 9894      | RESTART * |                        | $\star$   |       |

表 **1** DBMS エラーの事前設定アクション *(*続き*)*

付録 B • データベース管理システム (DBMS) エラーおよび記録された警告に対して事前設定されているアクション **63**

| エラー番<br>号 | アク<br>ション | 衣 Ⅰ DDIWD エノー >> 书 时(tX /L / ノ ノ コ ノ<br>接続の状態 | 新しい状<br>態 | (ルルビノ<br>メッセージ                                                                                         |
|-----------|-----------|-----------------------------------------------|-----------|----------------------------------------------------------------------------------------------------|
| 9909      | RESTART * |                                               | $\star$   |                                                                                                    |
| 9912      | RESTART * |                                               | $\star$   |                                                                                                    |
| 9913      | RESTART * |                                               | *         |                                                                                                    |
| 9919      | SWITCH *  |                                               | $\star$   |                                                                                                    |
| 9943      | RESTART * |                                               | *         |                                                                                                    |
| 9947      | RESTART * |                                               | $\star$   |                                                                                                    |
| 9948      | SWITCH    | $\star$                                       | $\star$   |                                                                                                    |
| 9949      | SWITCH    | $\star$                                       | $\star$   |                                                                                                    |
| 9950      | SWITCH    | $\star$                                       | $\star$   |                                                                                                    |
| 12505     | STOP      | *                                             | *         | TNS: listener could not resolve SID given in connect<br>descriptor. Check listener configuration file. |
| 12541     | STOP      | *                                             | *         | TNS:no listener. Please verify connect string<br>property, listener and TNSconfiguration.              |
| 12545     | STOP      | *                                             | $^\star$  | Please check HA-Oracle parameters. Connect failed<br>because target host or object does not exist      |
| 27100     | STOP      | *                                             | *         | Shared memory realm already exists                                                                     |

<span id="page-63-0"></span>表 **1** DBMS エラーの事前設定アクション *(*続き*)*

表 **2** 記録対象警告の事前設定アクション

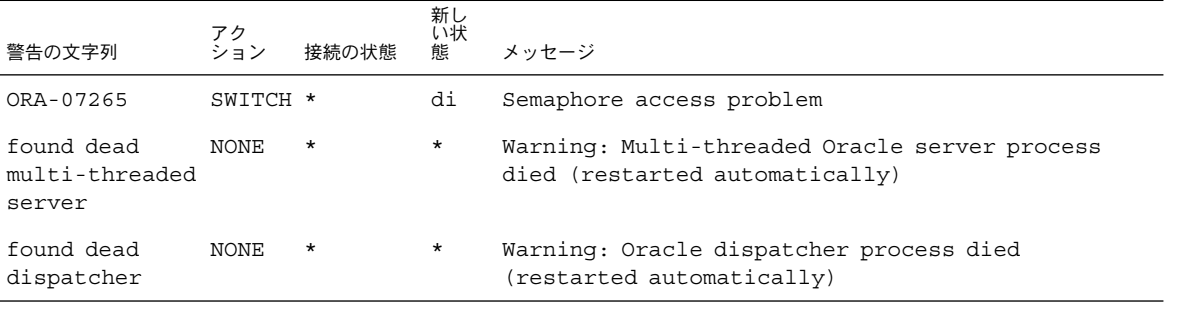

# <span id="page-64-0"></span>索引

### **A**

ACTION キーワード, [40](#page-39-0) Alert log file 拡張プロパティ, [51](#page-50-0) Auto End Bkp 拡張プロパティ, [51](#page-50-0)

### **C**

Connect\_cycle 拡張プロパティ, [52](#page-51-0) Connect string 拡張プロパティ, [52](#page-51-0) CONNECTION\_STATE キーワード, [40](#page-39-0) Custom\_action\_file 拡張プロパティ, [52](#page-51-0) C ロケール, [25](#page-24-0)

### **D**

DBMS (Database Management System) エラー 事前設定アクション, [57-64](#page-56-0) 対応の変更, [41-43](#page-40-0) Debug level 拡張プロパティ, [52](#page-51-0)

### **E**

ERROR\_TYPEキーワード, [39](#page-38-0) ERRORキーワード, [39](#page-38-0)

### **L**

LISTENER NAME 拡張プロパティ, [54](#page-53-0)

### **M**

MESSAGE キーワード, [41](#page-40-0)

### **N**

NEW\_STATE キーワード, [40](#page-39-0)

### **O**

Oracle 「Sun Cluster HA for Oracle」も参照 アプリケーションファイル, [13](#page-12-0) インストール, [17-19](#page-16-0) インストールの確認, [19](#page-18-0) インストールのためのノードの準備, [14-16](#page-13-0) エラー番号, [57-64](#page-56-0) クライアント, [34](#page-33-0) データベース Solstice DiskSuite による構成, [16](#page-15-0) VERITAS Volume Manager での構 成, [16-17](#page-15-0) アクセス権の設定, [21-24](#page-20-0) 作成, [20](#page-19-0) ORACLE HOME 拡張プロパティ サーバー, [52](#page-51-0) リスナー, [54](#page-53-0) oracle\_listener リソースタイプ, 拡張プロ パティ, [54-55](#page-53-0) oracle\_server リソースタイプ, 拡張プロパ ティ, [51-54](#page-50-0) ORACLE SID 拡張プロパティ, [53](#page-52-0)

#### **P**

Parameter file 拡張プロパティ, [53](#page-52-0) Probe timeout 拡張プロパティ サーバー, [53](#page-52-0) リスナー, [54](#page-53-0) prtconf -v コマンド, [9](#page-8-0) prtdiag -v コマンド, [9](#page-8-0) psrinfo -v コマンド, [9](#page-8-0)

### **R**

Restart type 拡張プロパティ, [53](#page-52-0) RTR (Resource Type Registration) ファイル サーバー, [50](#page-49-0) リスナー, [48](#page-47-0)

### **S**

scinstall -pv コマンド, [9](#page-8-0) SGA (共有大域領域), エラー, [41](#page-40-0) showrev –p コマンド, [9](#page-8-0) sqlplus コマンド, [20](#page-19-0) Sun Cluster HA for Oracle 「Oracle」も参照 SUNW.HAStoragePlus リソースタイプ, [29](#page-28-0) アップグレード, [47-50](#page-46-0) インストール Web Start プログラムが使用する, [24-26](#page-23-0) 計画, [13-14](#page-12-0) 作業の概要, [12](#page-11-0) 使用して scinstall ユーティリティー , [26](#page-25-0) インストールの確認, [33](#page-32-0) 構成 計画, [13-14](#page-12-0) 実行, [27-32](#page-26-0) 登録, [27-32](#page-26-0) リソースタイプのバージョン サーバー, [49](#page-48-0) リスナー, [48](#page-47-0) ログファイル 追加のメッセージ, [41](#page-40-0) 保管場所, [34](#page-33-0) SUNW.HAStoragePlus リソースタイプ, [29](#page-28-0) SUNW.oracle\_listener リソースタイプ, 拡 張プロパティ, [54-55](#page-53-0)

SUNW.oracle\_server リソースタイプ, 拡張 プロパティ, [51-54](#page-50-0)

### **T**

Type\_version プロパティ サーバー, [50](#page-49-0) リスナー, [49](#page-48-0)

### **U**

User\_env 拡張プロパティ サーバー, [53](#page-52-0) リスナー, [55](#page-54-0)

### **V**

/var/sadm/install/logs ディレクトリ, [25](#page-24-0)

#### **W**

Wait for online 拡張プロパティ, [54](#page-53-0) Web Start プログラム, [24-26](#page-23-0)

#### あ

アクション サーバー障害モニター 定義, [36](#page-35-0) 変更, [40](#page-39-0) 障害モニターに対する事前設定, [57-64](#page-56-0) リスナー障害モニター, [37](#page-36-0) アクションファイル, 「カスタムアクション ファイル」を参照 アップグレード, Sun Cluster HA for Oracle, [47-50](#page-46-0)

い 移行 サーバーリソースタイプのインスタンス, [50](#page-49-0) 移行 (続き) リスナーリソースタイプのインスタン ス, [48-49](#page-47-0) インストール Oracle ソフトウェア, [17-19](#page-16-0) Sun Cluster HA for Oracle Web Start プログラムが使用する, [24-26](#page-23-0) 計画, [13-14](#page-12-0) 作成されたログファイル, [25](#page-24-0) 使用して scinstall ユーティリティー , [26](#page-25-0)

### え

エラー DBMS 事前設定アクション, [57-64](#page-56-0) 対応の変更, [41-43](#page-40-0) SGA, [41](#page-40-0) カスタムアクションファイル, [47](#page-46-0) 障害モニターによって検出されるタイプ, [38](#page-37-0) 対応, [41-42](#page-40-0) タイムアウト, [44-46](#page-43-0) 無視, [42-43](#page-41-0)

#### か

拡張プロパティ SUNW.oracle\_listener リソースタイ プ, [54-55](#page-53-0) SUNW.oracle\_server リソースタイ プ, [51-54](#page-50-0) 確認 Oracle のインストール, [19](#page-18-0) Sun Cluster HA for Oracle のインストー ル, [33](#page-32-0) カスタマイズ, サーバー障害モニター, [37-47](#page-36-0) カスタムアクションファイル エントリの順番, [43](#page-42-0) クラスタノードに伝達する, [46](#page-45-0) 検証, [47](#page-46-0) 最大エントリ数, [38](#page-37-0) 指定, [47](#page-46-0) フォーマット, [38-41](#page-37-0)

#### き

キーワード, カスタムアクションファイル, [39](#page-38-0) 共有大域領域 (SGA), エラー, [41](#page-40-0) 記録された警告, 障害モニターによる使用, [37](#page-36-0) 記録対象警告 事前設定アクション, [64](#page-63-0) 対応の変更, [43-44](#page-42-0)

#### け

計画, Sun Cluster HA for Oracle 構成, [13-14](#page-12-0) 警告ログ エラーへの対応の変更, [43-44](#page-42-0) 事前設定アクション, [64](#page-63-0) 障害モニターによる使用, [37](#page-36-0) 検証, カスタムアクションファイル, [47](#page-46-0)

### こ

構成 Solstice DiskSuite による Oracle データベー ス, [16](#page-15-0) Sun Cluster HA for Oracle 計画, [13-14](#page-12-0) 実行, [27-32](#page-26-0) VERITAS Volume Manager による Oracle データベース, [16-17](#page-15-0) 構文エラー, カスタムアクションファイル, [47](#page-46-0) コマンド, ノード情報, [8](#page-7-0)

### さ

サーバー, 拡張プロパティ, [51-54](#page-50-0) サーバー障害モニター アクション 定義, [36](#page-35-0) 変更, [40](#page-39-0) カスタマイズ, [37-47](#page-36-0) 警告ログ, [37](#page-36-0) 検出されるエラータイプ, [38](#page-37-0) 事前設定アクション, [57-64](#page-56-0) 注意事項, [38](#page-37-0) サーバーの障害モニター, 概要, [35-37](#page-34-0) 再起動 防止 DBMS エラーによる, [42-43](#page-41-0) タイムアウトによる, [44-46](#page-43-0) 最大値 カスタムアクションファイルのエントリ 数, [38](#page-37-0) タイムアウトの許容回数, [44-46](#page-43-0)

#### し

事前設定アクション, 障害モニター, [57-64](#page-56-0) 順番, カスタムアクションファイルのエント リ, [43](#page-42-0) 障害モニター アクション 定義, [36,](#page-35-0) [37](#page-36-0) 変更, [40](#page-39-0) 概要, [35-37](#page-34-0) カスタマイズ, [37-47](#page-36-0) 警告ログ, [37](#page-36-0) 検出されるエラータイプ, [38](#page-37-0) 事前設定アクション, [57-64](#page-56-0) 注意事項, [38](#page-37-0)

#### せ

セッション エラーの影響, [41,](#page-40-0) [42](#page-41-0)

#### た

対応, 重大なエラー, [41-42](#page-40-0) タイムアウト, [44-46](#page-43-0) 断片化, メモリー, [41](#page-40-0)

#### ち

注意事項, サーバー障害モニターのカスタマイ ズ, [38](#page-37-0)

つ 追加, ログファイルへのメッセージの追加, [41](#page-40-0)

#### て ディレクトリ, /var/sadm/install/logs, [25](#page-24-0) データベース管理システム (DBMS) エラー 事前設定アクション, [57-64](#page-56-0) 対応の変更, [41-43](#page-40-0) データベース関連ファイル, 構成に関する要 件, [13](#page-12-0)

#### と 登録

Sun Cluster HA for Oracle 概要, [27-32](#page-26-0) サーバーのアップグレード時, [49-50](#page-48-0) リスナーのアップブレード時, [48](#page-47-0)

### は

バージョン サーバーリソースタイプ, [49](#page-48-0) リスナーリソースタイプ, [48](#page-47-0)

### てん

ヒープメモリー, [42](#page-41-0)

### ふ

ファイル Sun Cluster HA for Oracle ログ 追加のメッセージ, [41](#page-40-0) 保管場所, [34](#page-33-0) Oracle アプリケーション, [13](#page-12-0) RTR サーバー, [50](#page-49-0) リスナー, [48](#page-47-0) インストールログ, [25](#page-24-0)

ファイル (続き) カスタムアクション エントリの順番, [43](#page-42-0) クラスタノードに伝達する, [46](#page-45-0) 検証, [47](#page-46-0) 指定, [47](#page-46-0) フォーマット, [38-41](#page-37-0) 警告ログ エラーへの対応の変更, [43-44](#page-42-0) 障害モニターによる使用, [37](#page-36-0) データベース, [13](#page-12-0) プロパティ 「拡張プロパティ」も参照 Type\_version サーバー, [50](#page-49-0) リスナー, [49](#page-48-0)

### $\sim$

変更 DBMS エラーへの対応, [41-43](#page-40-0) 記録対象警告への対応, [43-44](#page-42-0) サーバー障害モニターのアクション, [40](#page-39-0) サーバー障害モニターの事前設定, [37-47](#page-36-0) タイムアウトの許容回数, [44-46](#page-43-0) 編集 サーバーリソースタイプのインスタンス, [50](#page-49-0) リスナーリソースタイプのインスタン ス, [48-49](#page-47-0)

#### ほ

防止 不要な再起動 DBMS エラーによる, [42-43](#page-41-0) タイムアウトによる, [44-46](#page-43-0) ホットバックアップモード, [51](#page-50-0)

### む

無視, 影響の小さいエラー, [42-43](#page-41-0)

め メモリー 不足, [41,](#page-40-0) [42](#page-41-0) メモリー不足, [42](#page-41-0) メモリー不足エラー, [41](#page-40-0)

# リスナー, 拡張プロパティ, [54-55](#page-53-0)

り

リスナー障害モニター, [37](#page-36-0) リソースタイプ SUNW.oracle\_listener 拡張プロパティ, [54-55](#page-53-0) SUNW.oracle\_server 拡張プロパティ, [51-54](#page-50-0) インスタンスの移行 サーバー, [50](#page-49-0) リスナー, [48-49](#page-47-0) リソースタイプ登録 (RTR) ファイル サーバー, [50](#page-49-0) リスナー, [48](#page-47-0)

### ろ

ログファイル Sun Cluster HA for Oracle 追加のメッセージ, [41](#page-40-0) 保管場所, [34](#page-33-0) インストール, [25](#page-24-0) ロケール, [25](#page-24-0)